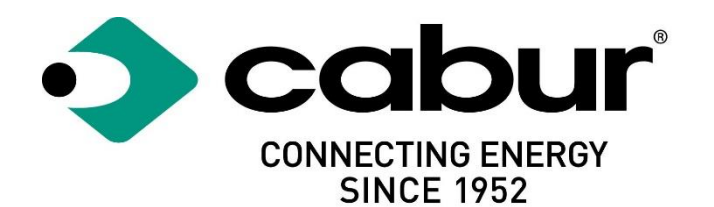

# Cabur PLUS EV Smart Chargers

# Installation and operating manual

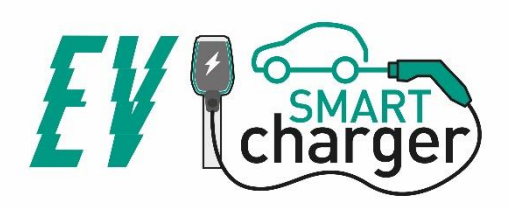

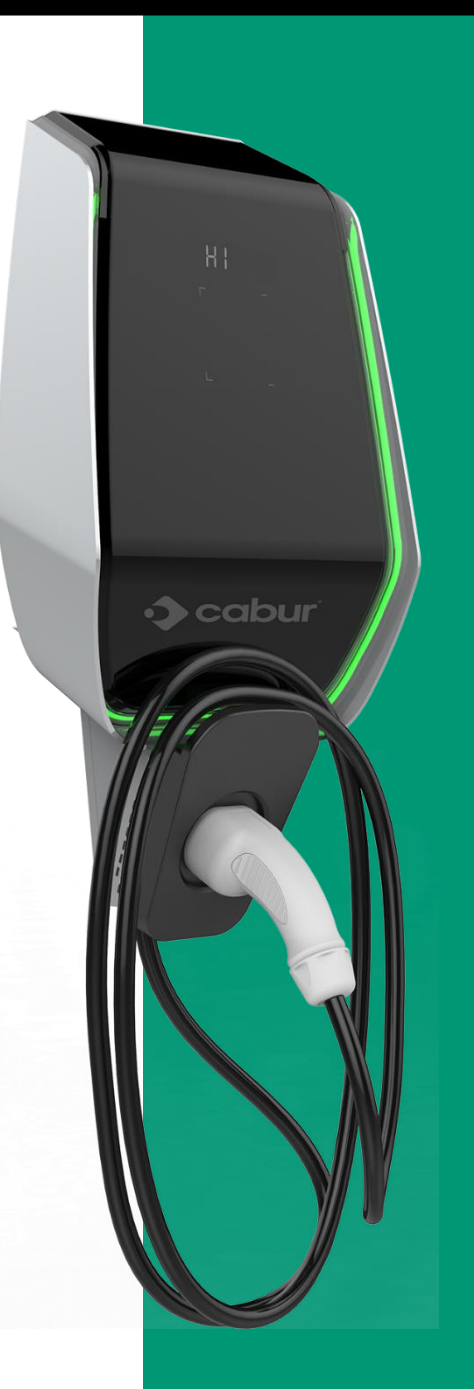

# **Contents**

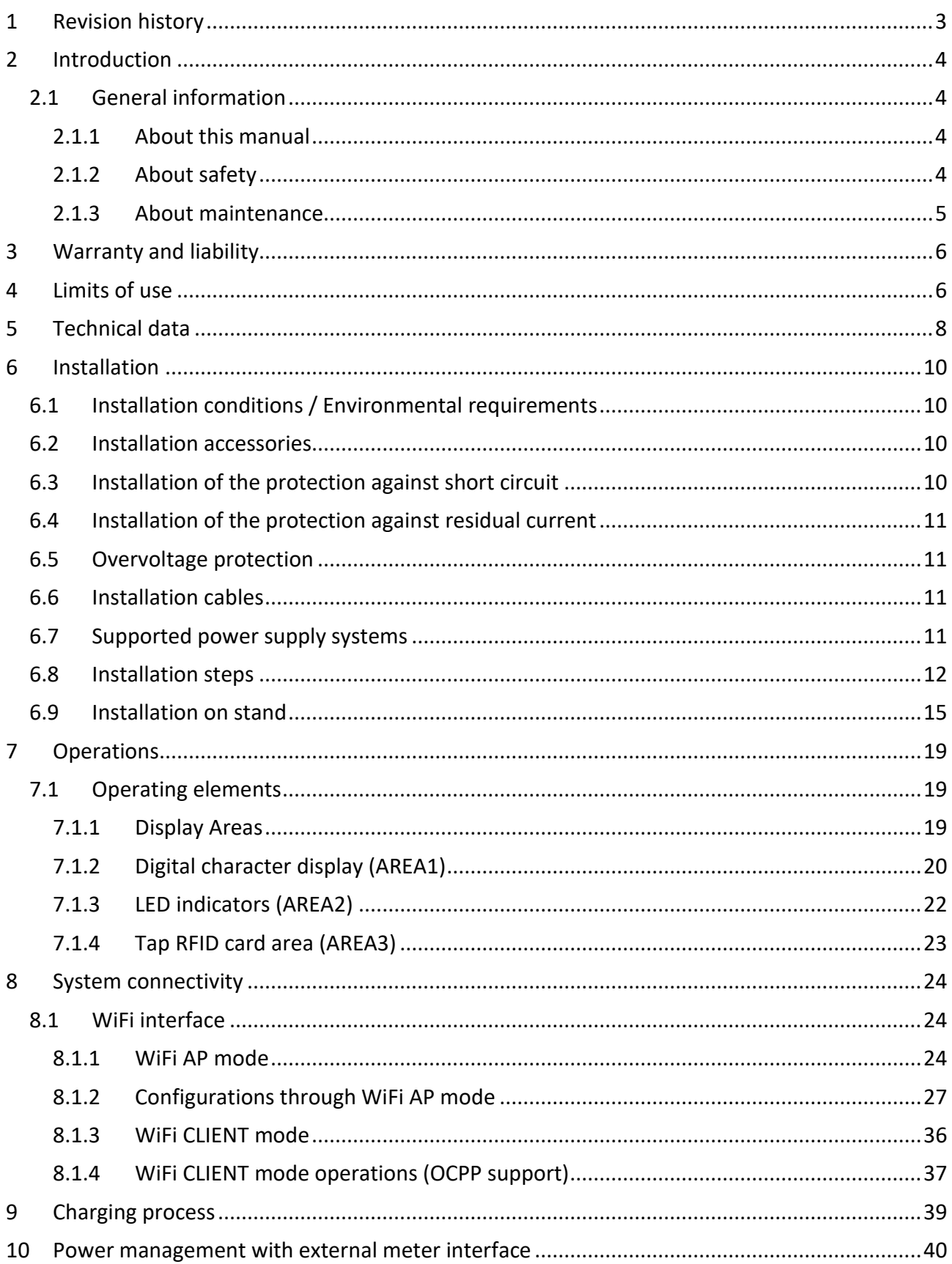

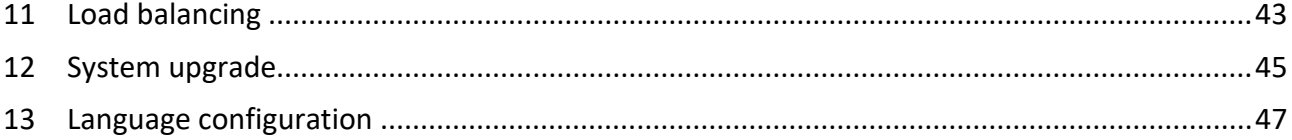

# **Markings**

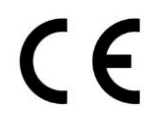

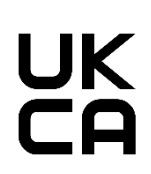

#### **Point of contact under Directive 2014/35/EU:** Cabur S.r.L. – Località Isola Grande 45 17041 Altare SV Italy

**www.cabur.it**

# **1 Revision history**

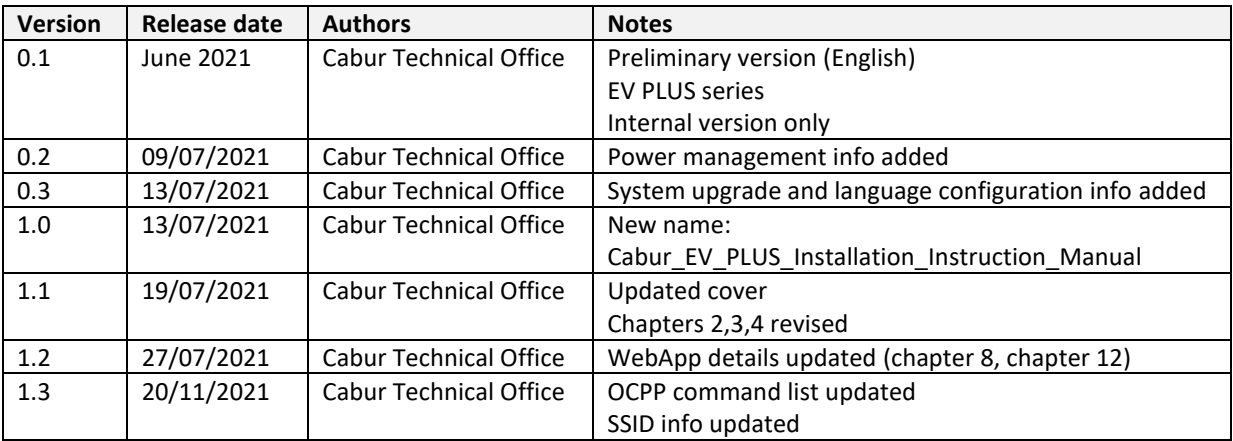

# **2 Introduction**

This manual introduces the Cabur EV PLUS Charging Line products for EV battery charging and provides all the necessary information about their installation process and their usage.

**Important**: Please read carefully this manual before installing and using the charger.

**Important**: All the installation operations must be performed by qualified personnel only.

#### **2.1 General information**

#### **2.1.1 About this manual**

- The present manual must be available to all the persons who take care of the charger installation and usage
- The installation and commissioning of the charger must be performed by authorized and qualified personnel only in compliance to all the safety related regulations and laws
- The charger producer is not responsible for any damage due to an incorrect or missing application of the rules contained in the present manual
- Due to the continuous improvement process, the charger producer has the right to apply changes to the product whenever needed
- The reproduction of this manual is not allowed without the written authorization by Cabur s.r.l.

#### **2.1.2 About safety**

The product conforms with the state of the art and the applicable safety and health regulations.

Nevertheless, the following risks can be caused by incorrect operations or misuse:

- Hazards to life and limb of the user or third parties
- Perils to the product and other material assets of the operator
- Risks for the efficient use of the product

It is mandatory to apply the following rules:

- The input voltage must be disconnected before any maintenance operation on the charger.
- Please be sure the input voltage is not present by means of dedicated measures with appropriate tools
- Before switching on the charger, the earth cable connection must be checked
- The input cables, the plugs and all the necessary accessories for the installation must be carefully selected in compliancy with the current regulations and laws (see paragraph 6.5)
- An MGT protection device must be installed to protect the charger input (see paragraph 6.3)
- No cable adapter or patch or cord set extension is allowed for the charger cord set
- The EV must be blocked before connecting for charging
- It is prohibited to remove, modify, bridge or bypass any protective, safety or monitoring equipment and, in general, it is prohibited to apply modifications to the charger
- It is prohibited to reconfigure or modify the product
- The product may only be operated in perfect conditions

#### **2.1.3 About maintenance**

- Do not open the charger
- Do not touch the electronic parts/boards
- Do not install or use the charger if it is damaged
- The charger must be repaired by authorized personnel only
- Use a soft cloth with neutral detergent liquid, suitable for plastic surfaces, to clean the charger

### **3 Warranty and liability**

The warranty period of the charging station is specified by the official Cabur's selling conditions.

This operating manual serves to ensure fault-free and safe use of the product; compliance with its content is a prerequisite for the fulfilment of any warranty claims.

Excluded from the warranty are such defects that result from any arrangement and assembly not effected by the producer, insufficient equipment, failure to observe the installation requirements and conditions of use, excessive load on the components beyond the capacities specified by the seller, negligent or incorrect handling and use of unsuitable operating materials.

This also applies to defects that are attributable to material provided by the user.

In particular, claims for damages expire in the event of:

- Inappropriate use
- Modifications or additions
- Repairs carried out improperly
- Disasters, foreign body impact and force majeure

The producer is also not liable for damage caused by the actions of third parties, atmospheric discharges, overvoltage and events related to chemical influences.

The warranty does not apply to the replacement of parts that are subject to natural wear and tear.

# **4 Limits of use**

This charger is an electrical equipment designed for charging battery electric vehicles (BEV).

The plug and the socket compliant to EN 62196 (alternating current charging, MODE 3) are used for charging BEVs.

The charger is suitable for indoor and outdoor usage. The product is built according to the state of the art and the generally accepted safety regulations. Nevertheless, during its use hazards to life and limb of the operator or third parties may occur or the product and other material assets may be negatively affected. Intended use includes observing the operating manual and compliance with the maintenance requirements.

Only use the product if it is in technically perfect condition. Use the product as intended and in a safe way.

In case of malfunctions or damages that could impact safety please contact a qualified technician and inform the producer.

The charging station must be mounted on a wall or on its own stand and installed in a stable way. It is not allowed to operate the charging station in a loose state (not steadily mounted) because this would not comply with the ratings.

Unmounting, tampering with or deactivating the safety devices is forbidden.

No technical changes may be made to the product without consulting the manufacturer Furthermore, liability and warranty claims are excluded in case of non-compliance with the intended use.

# The product may only be operated under the operating conditions specified in the documentation

This documentation is mandatorily to be read by qualified personnel for installation and initial operation, as well as by the user for the Installation and Instruction Manual of the product.

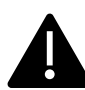

- For what concerns users, unattended operation of the product is only allowed if they
- have read and understood this Installation and Instruction Manual
- have read and understood all the safety instructions

For what concerns the qualified personnel (electrical engineering/technician specialist), only qualified personnel are allowed to perform installation, initial operation, inspection and configuration work. The qualified personnel must have read and understood this manual.

# **5 Technical data**

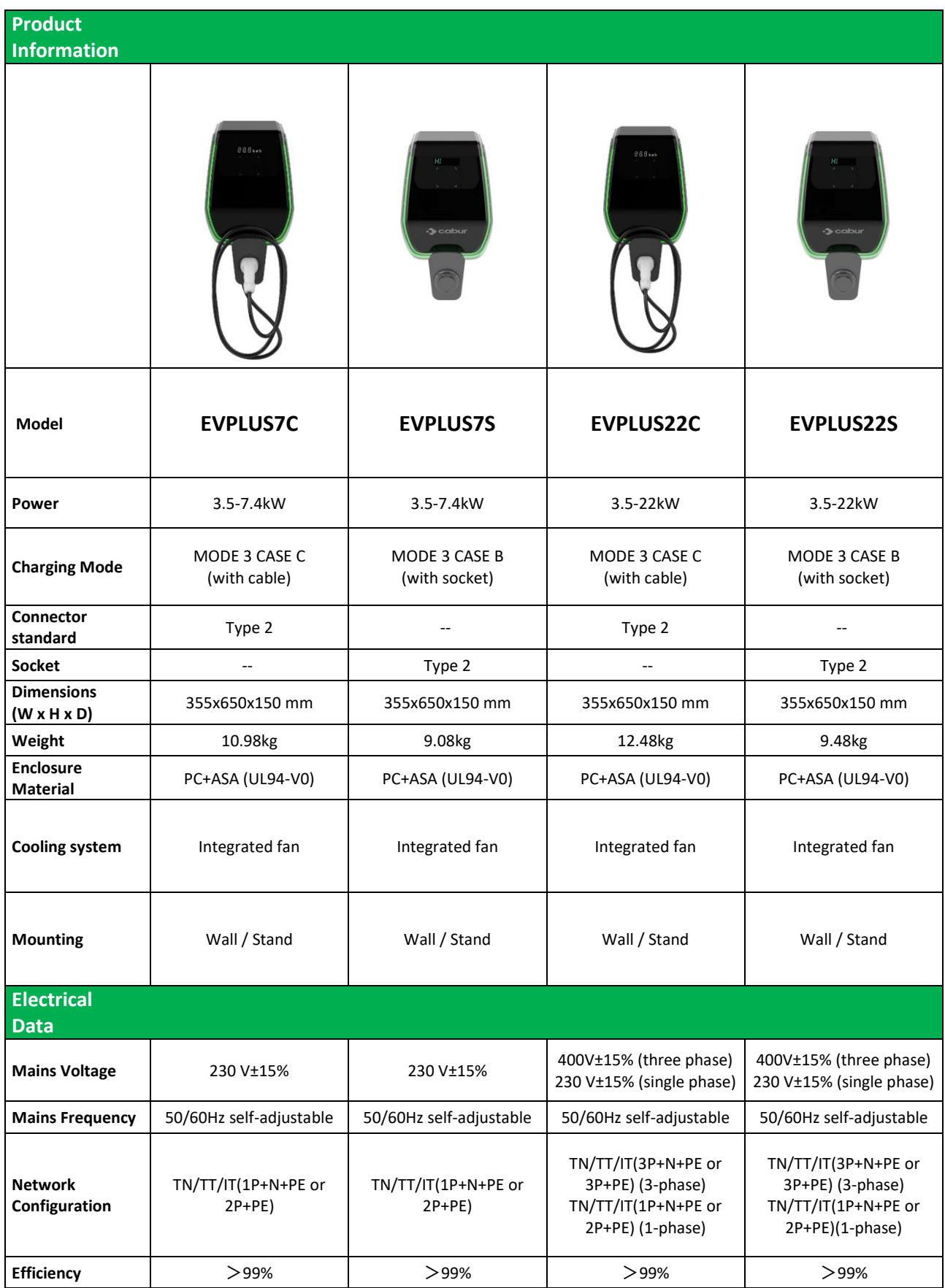

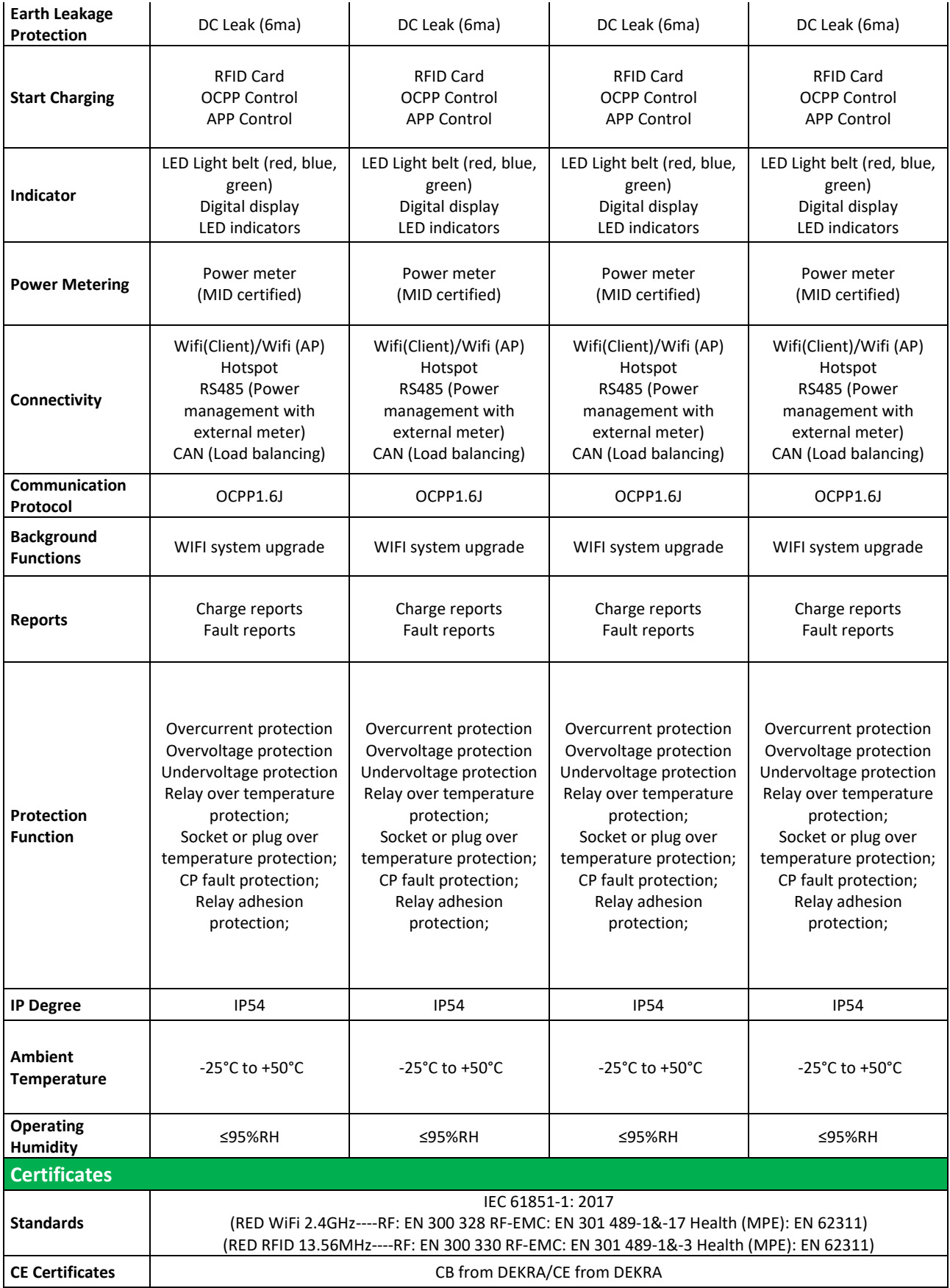

The integrated protections are not automatically or remotely reclosed as prescribed by the IEC 61851-1.

### **6 Installation**

The following paragraphs describe the charger installation process.

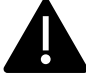

The installation must be performed by qualified personnel only.

#### **6.1 Installation conditions / Environmental requirements**

The charger can be used outdoors. Pay attention to the operating environment to meet the equipment operation, otherwise it will affect the service life of the equipment. The following conditions are mandatory for a correct installation of the device (see also paragraph 4 "Technical data"):

- Operation temperature must be within the range -25 °C up to 50 °C
- Operation humidity must be ≤ 95%
- Avoid installation places affected by strong vibrations and mechanical shocks
- Keep away the charger from explosives or dangerous materials, conductive media and harmful gases, all of them can damage the electrical insulation
- The use environment should be kept clean, no mold is allowed, and it should be kept away from moisture, dust, flammable gas, flammable liquid, etc., away from heat sources and corrosive environments
- The altitude of the installation site must be < 2000 m.

#### **6.2 Installation accessories**

The following accessories are needed for the charger installation process:

- This manual
- The certificate of conformity
- The expansion screws (4 pieces, provided with the charger), to fix the charger to the wall
- The mounting template (provided with the charger), to identify the correct position of the mounting holes on the wall
- The anti-theft stainless screw (provided with the charger)

#### **6.3 Installation of the protection against short circuit**

The charger itself has an overcurrent protection integrated function. Nevertheless, a shortcircuit protection device shall be installed at the upper level, for example in the control panel, for short-circuit protection purpose.

If the short-circuit protection device is not installed the charger cannot be used.

The rated current of the supply circuit short-circuit protection device must be in line with the current used by the charger.

If the charger is used at full load, the rated current should be 40A, otherwise the charger will not work properly.

It is mandatory to install a circuit breaker with C or B curve, 40A, before the charger input. If there are uncertainties about how to choose the appropriate short-circuit protection device, please contact the manufacturer.

#### **6.4 Installation of the protection against residual current**

In compliancy with the IEC 61851-1 standard, the charger contains an appropriate circuit that ensures the disconnection of the supply in case of DC fault current above 6mA (DC Leak protection circuit).

No external installation of any type B RCD is prescribed.

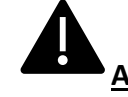

**An external type A RCD, with supply disconnection in case of DC fault current above 30mA shall be installed in the upstream side.**

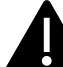

The protection device selection and installation must be performed by qualified personnel only.

#### **6.5 Overvoltage protection**

The charger is compliant to the Overvoltage Category III

#### **6.6 Installation cables**

The cable for connecting the mains supply to the charger must have a section in the following range 6-10 mm2.

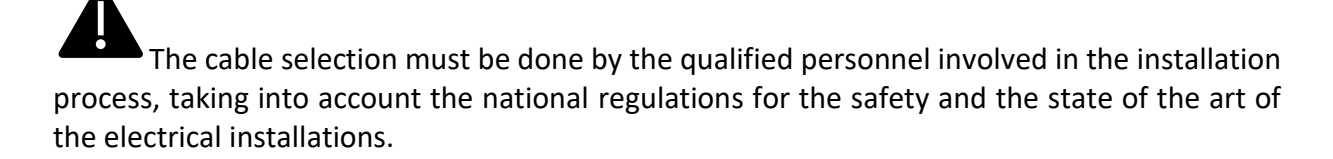

#### **6.7 Supported power supply systems**

Both single-phase and three-phase chargers support the following power supply systems.

- TN-S
- TN-C
- TN-C-S
- TT
- IT (only single-phase products are supported)

For single-phase charger, in a power supply system with a neutral line, the voltage between the phase line and the neutral line cannot be higher than the rated voltage requirement (240VAC).

In a power supply system without a neutral line, the voltage between the phase line and the phase line cannot be higher than the constant voltage requirement (240VAC).

For three-phase charger, in a power supply system with a neutral line, the voltage between the phase line and the neutral line cannot be higher than the rated voltage requirement (240VAC).

#### **6.8 Installation steps**

In the following all the steps to perform for a correct installation of the wallbox:

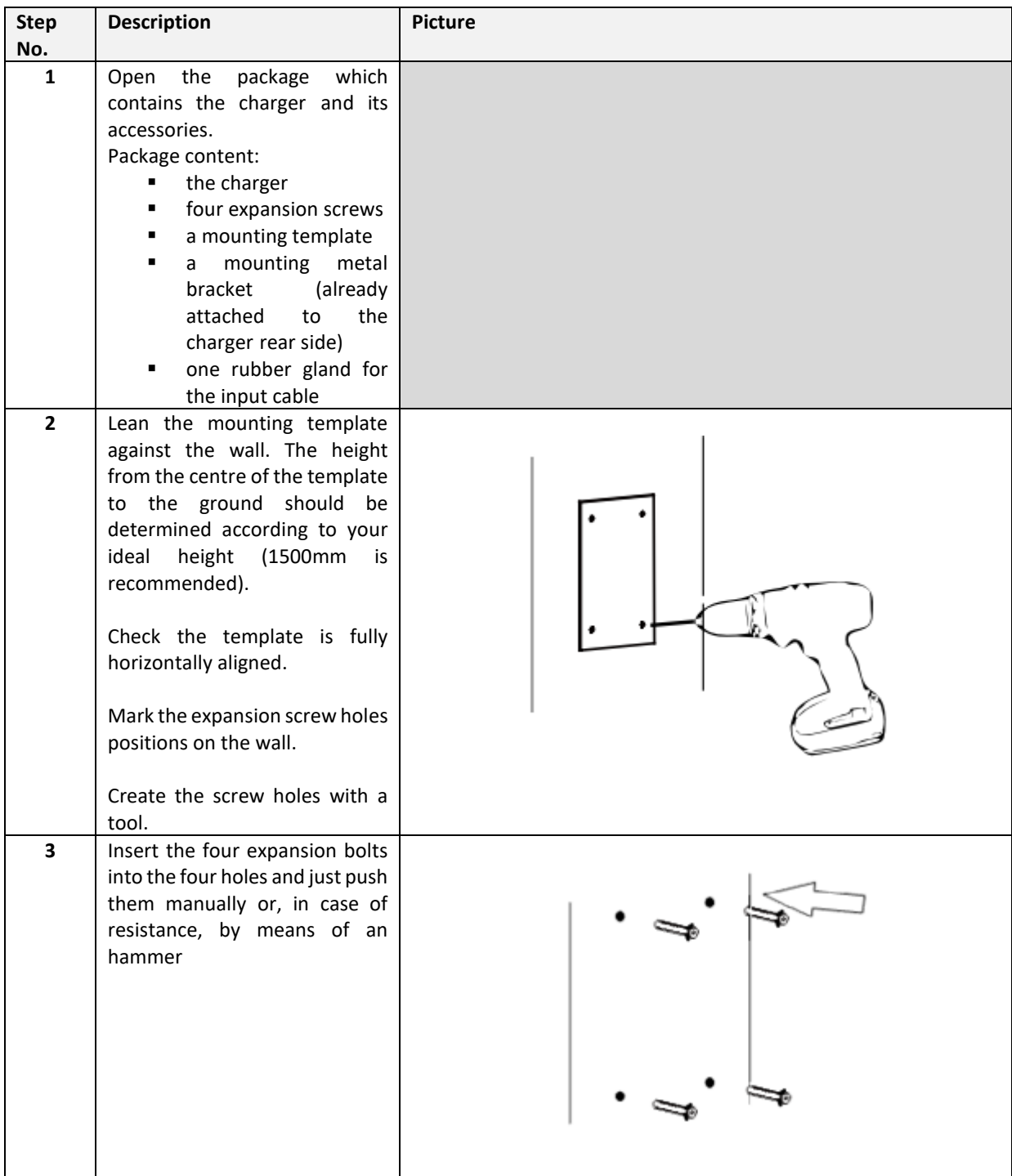

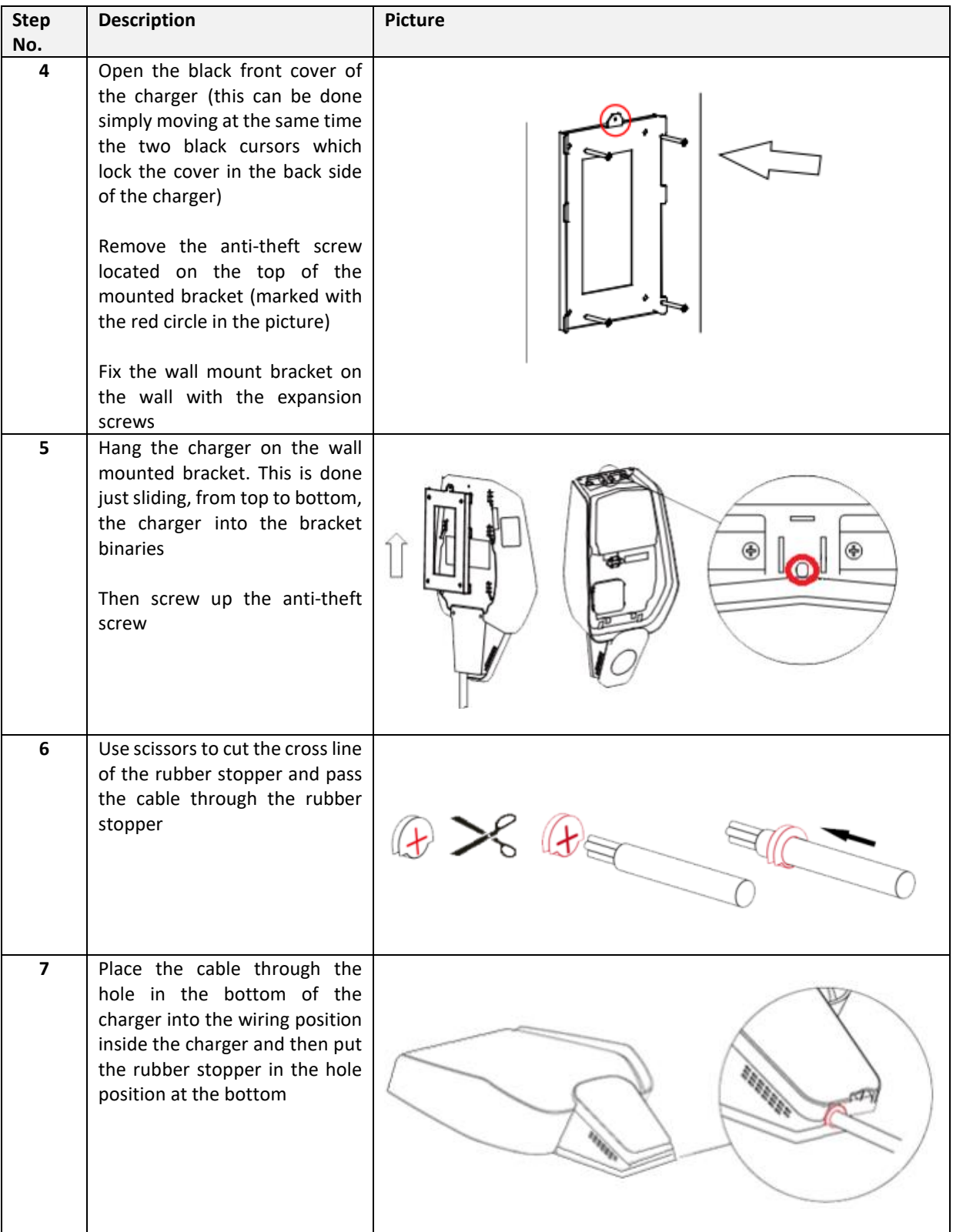

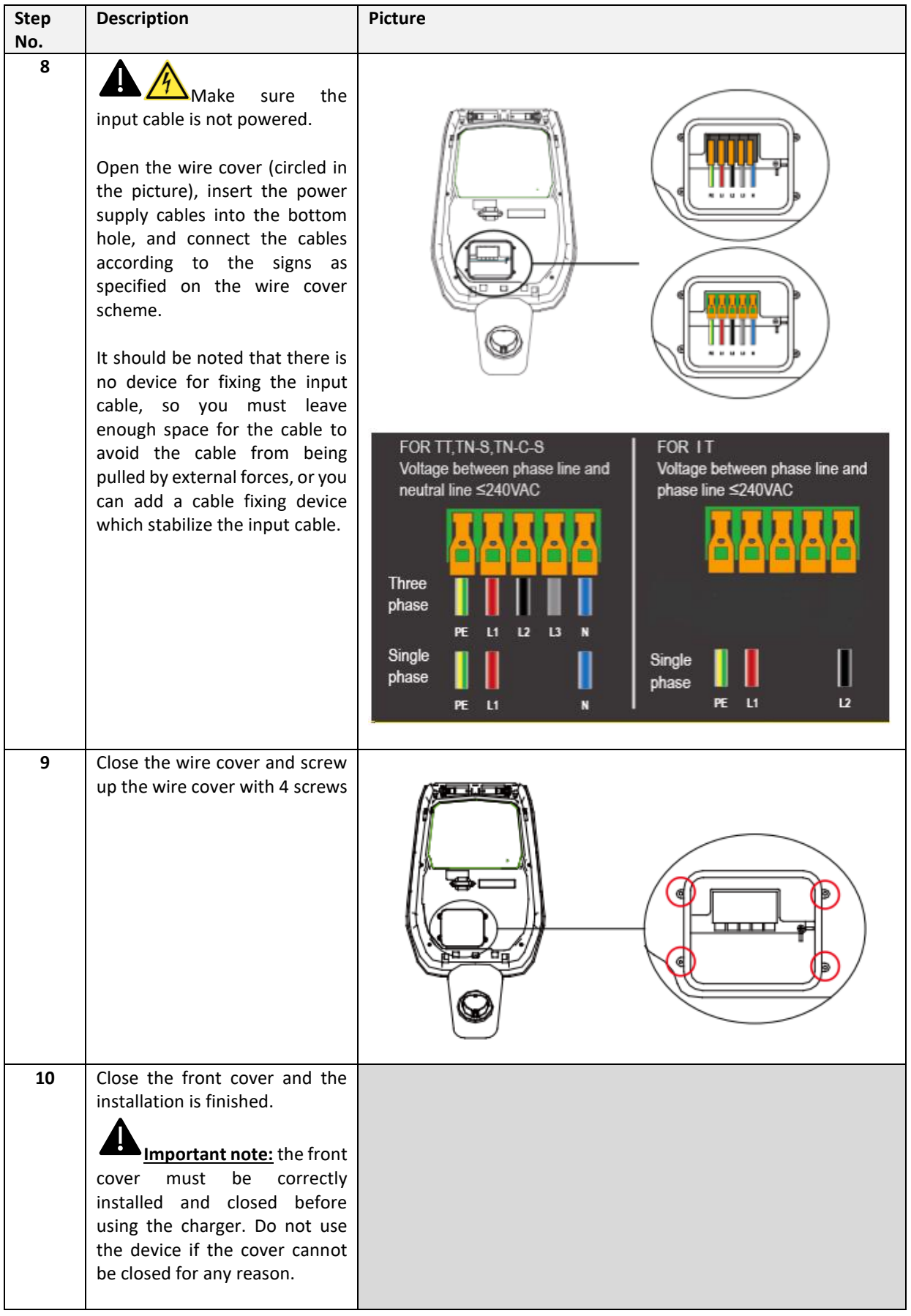

#### **6.9 Installation on stand**

If the user decides not to install on the wall but on the dedicated stand, provided as accessory, the following steps shall be performed. Please note that, in this case, the screws and fixing accessories must be provided by the installer depending on the different conditions of the installation site.

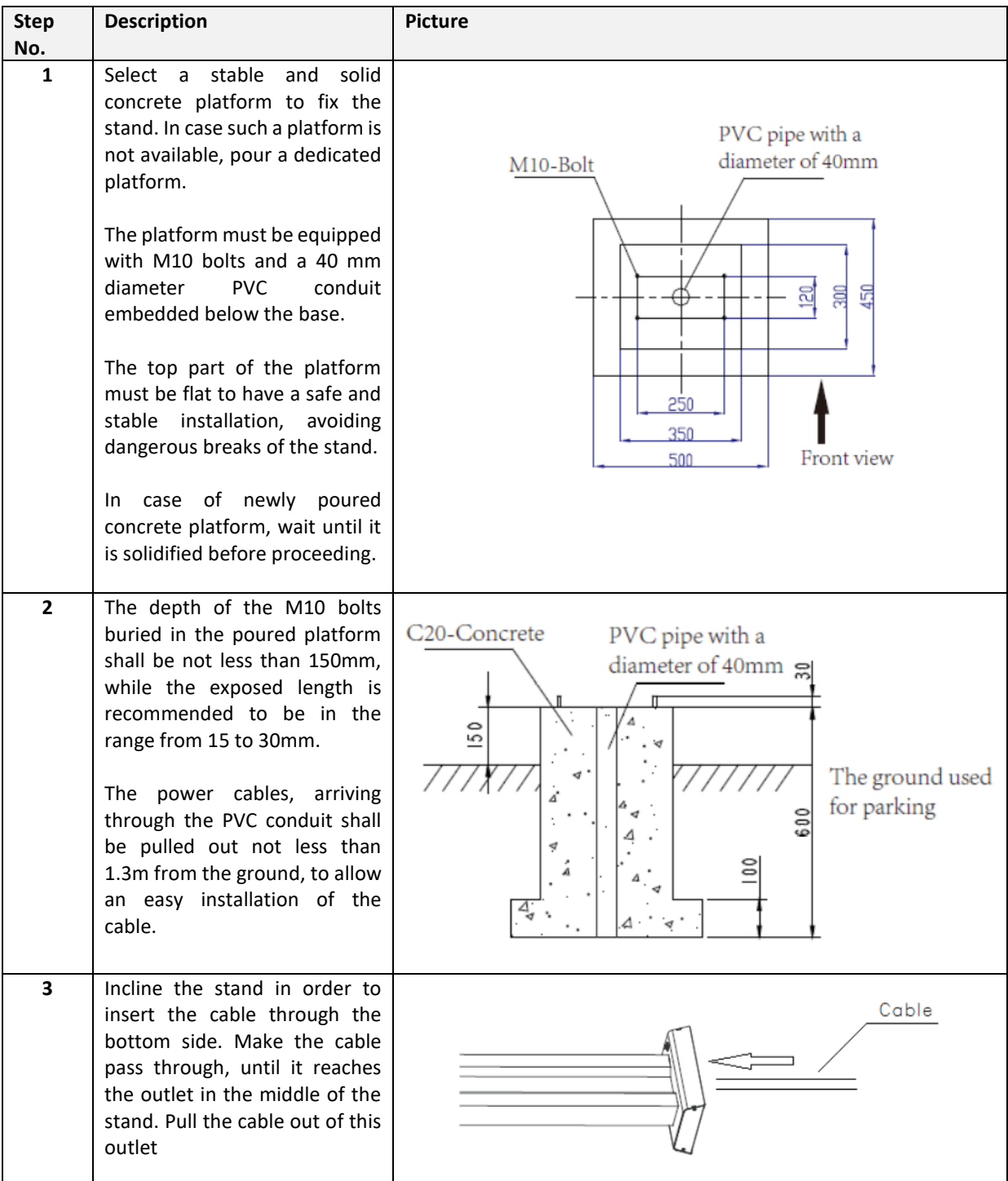

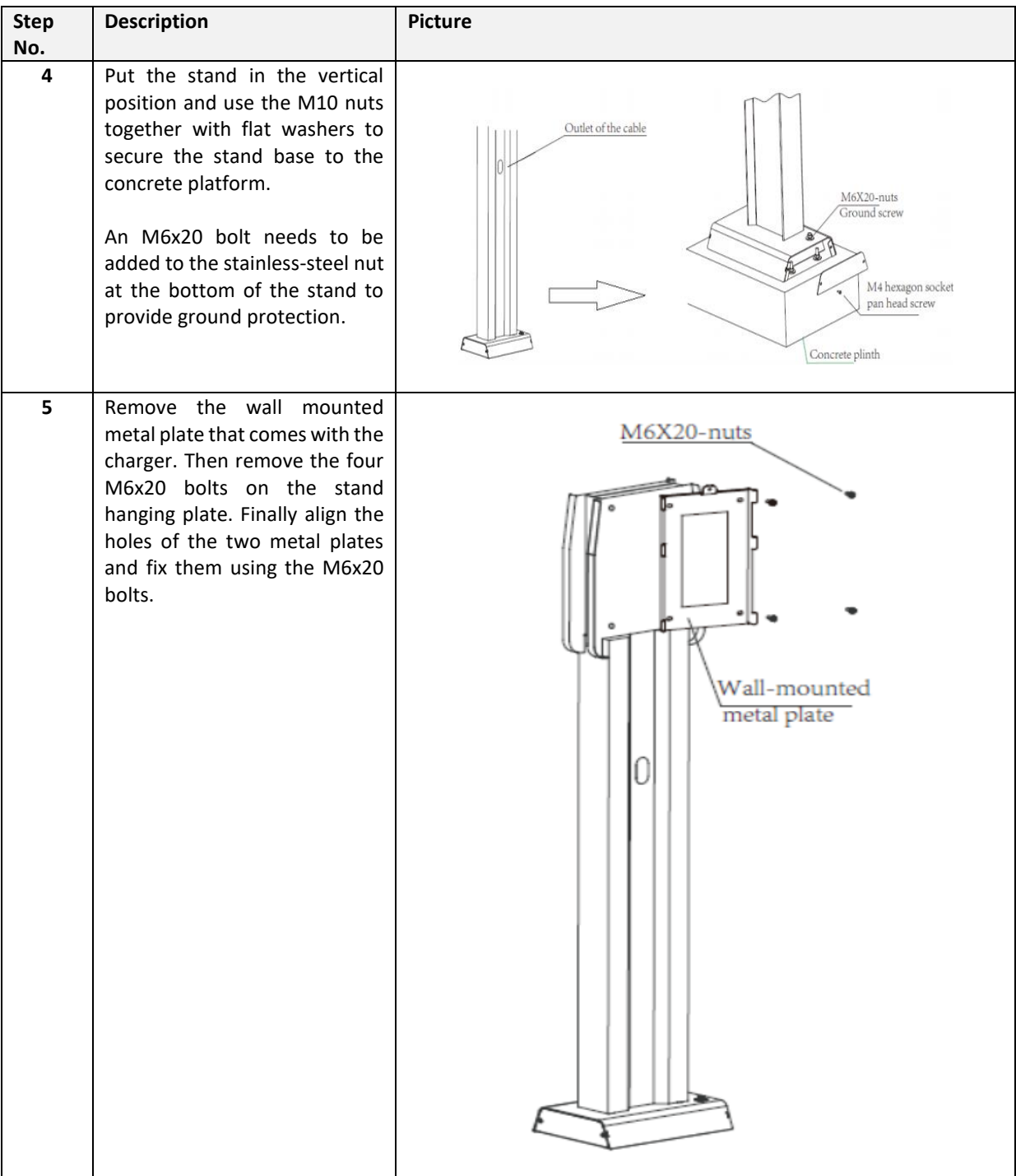

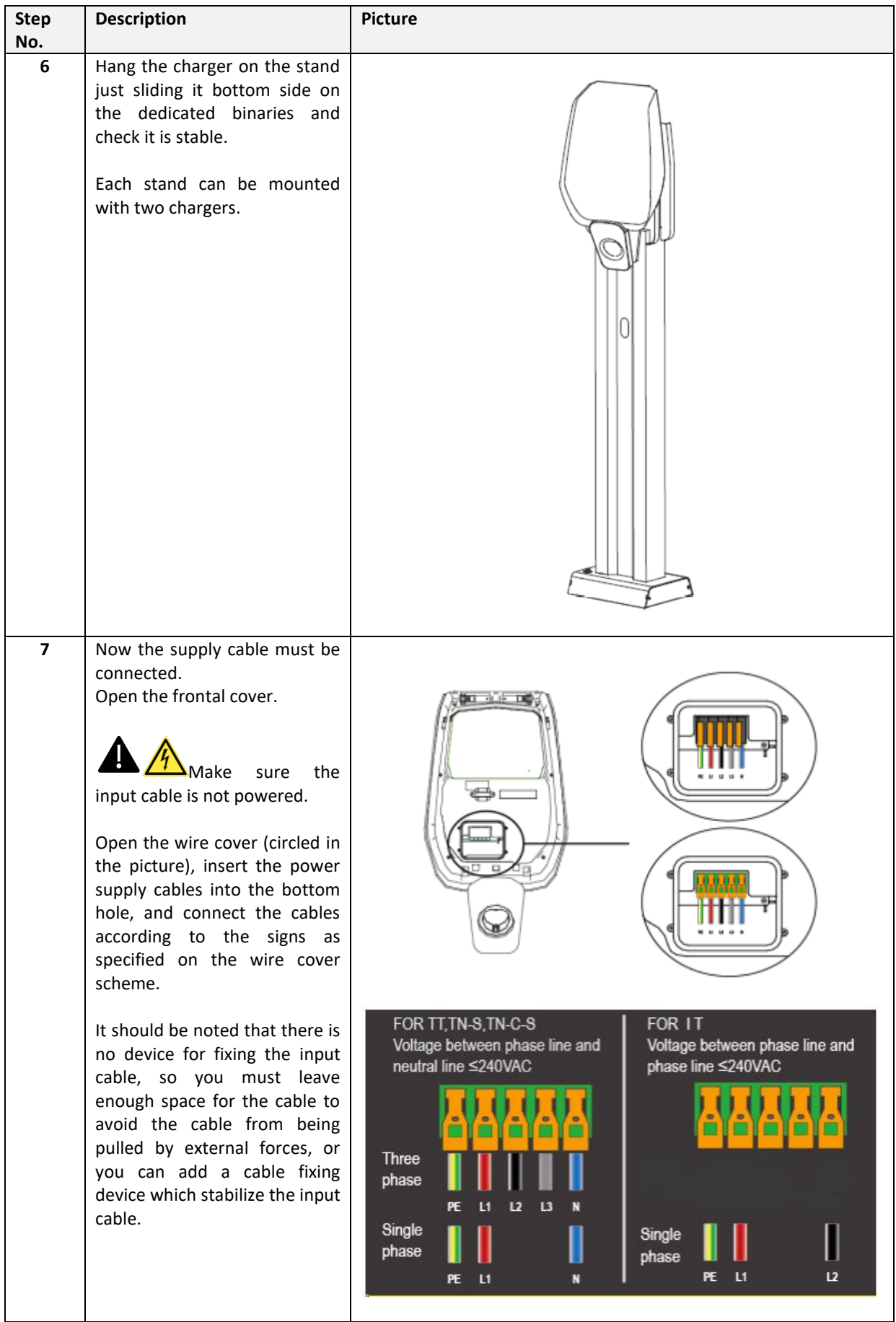

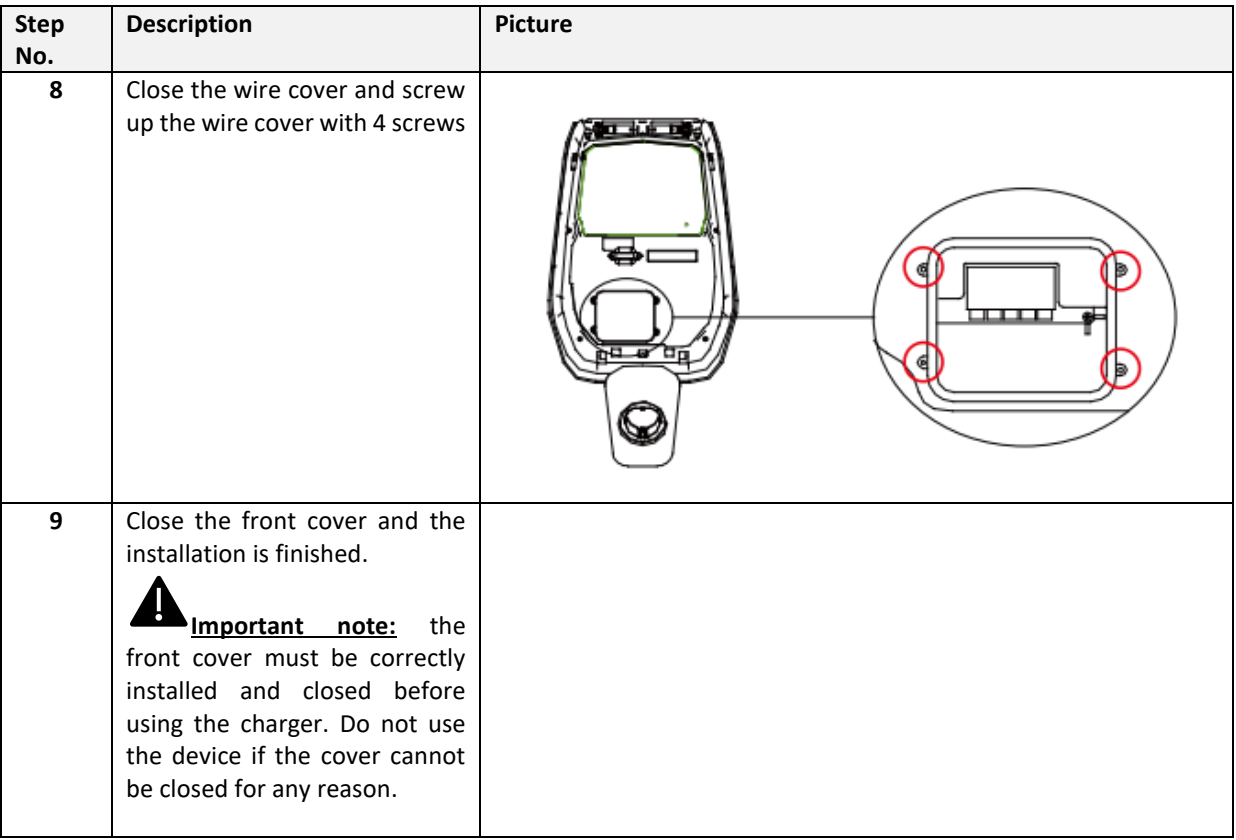

### **7 Operations**

After the charger is installed, it is ready for charging the EVs. The following describes the operating elements and the display/indicators elements of the charger.

#### **7.1 Operating elements**

#### **7.1.1 Display Areas**

The charger has three display areas AREA1, AREA2, AREA3 on its front side

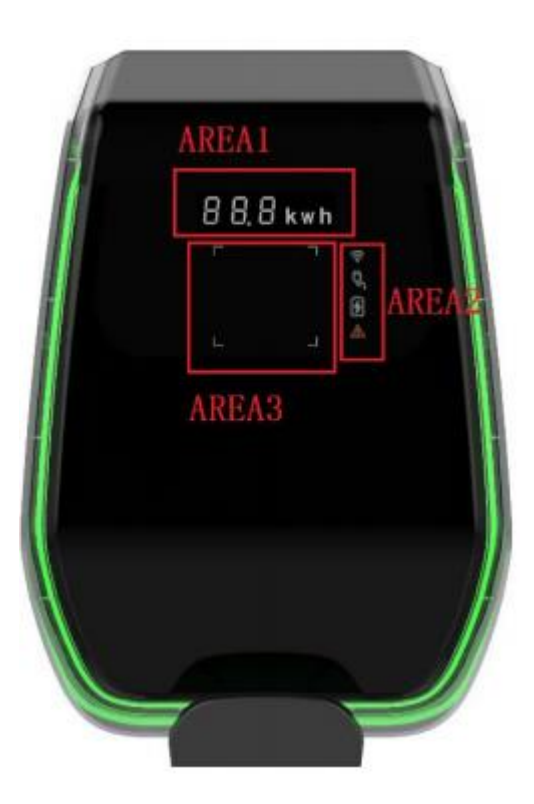

Each AREA has its own function as in the following table:

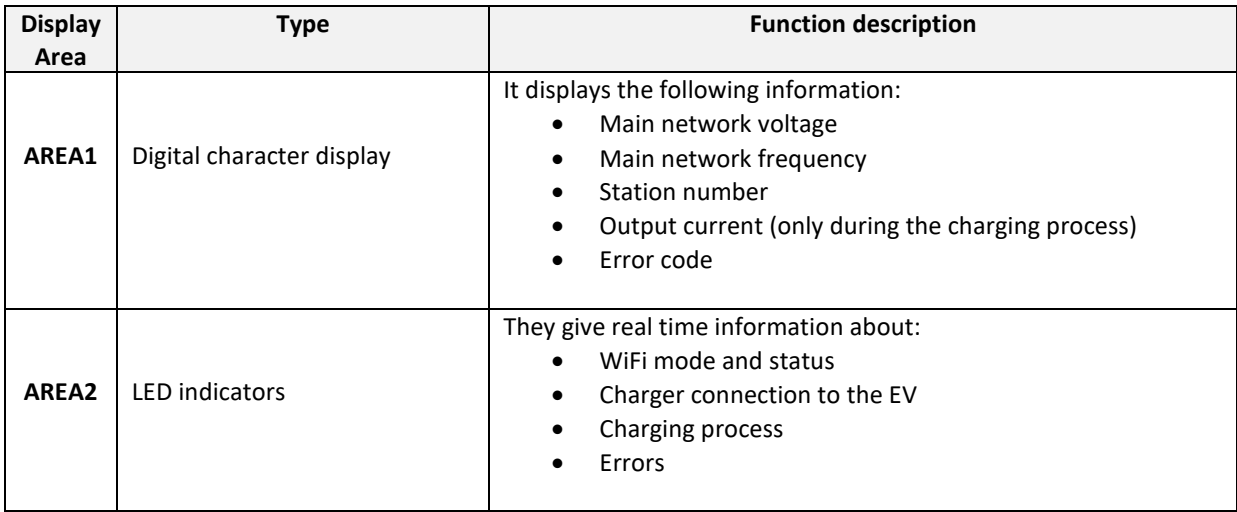

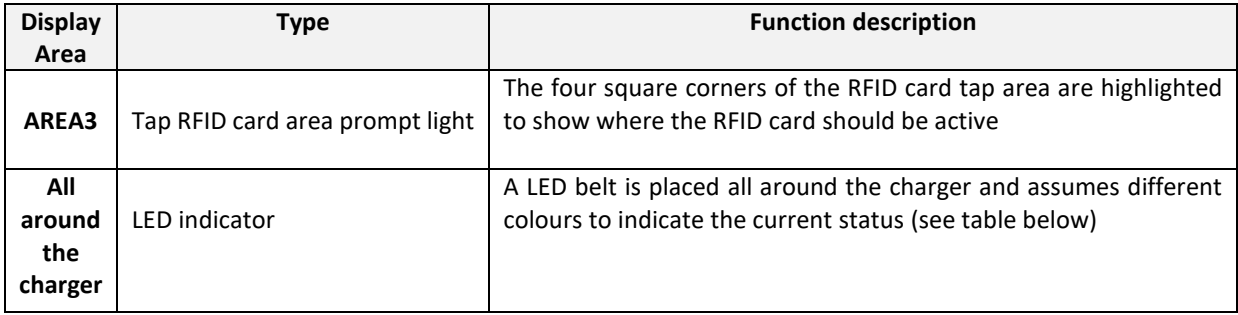

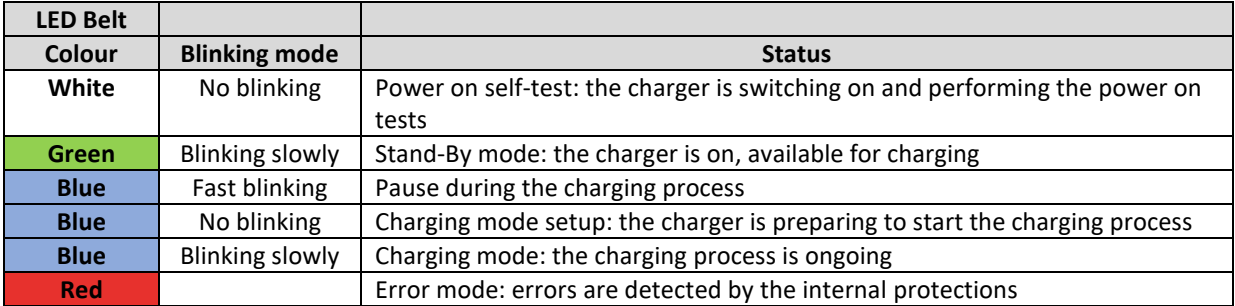

#### **7.1.2 Digital character display (AREA1)**

The following table shows the format of the information presented by the frontal display:

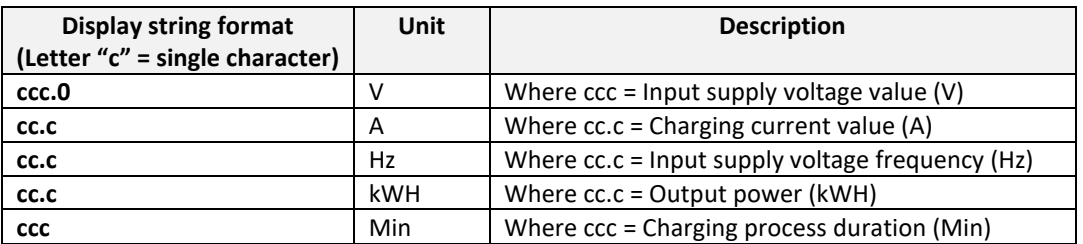

These data are presented in rotation on the display.

In case of errors/faults/abnormal behaviours, the display can show the following error message codes. The following table explains the meaning of each error code:

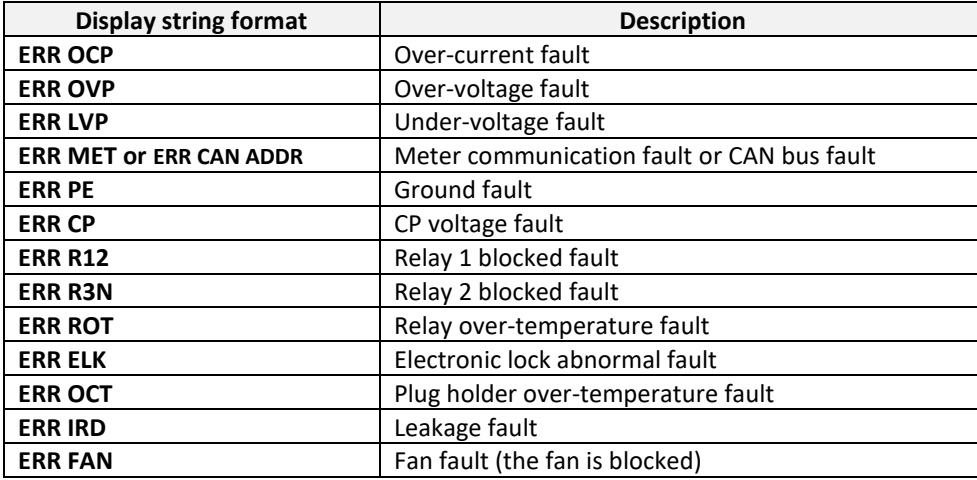

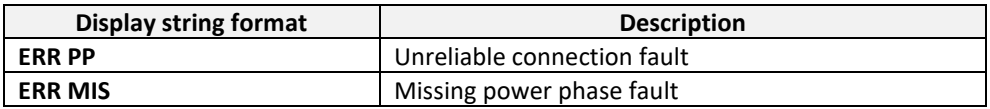

In case of system upgrade operations, the display can show the following messages:

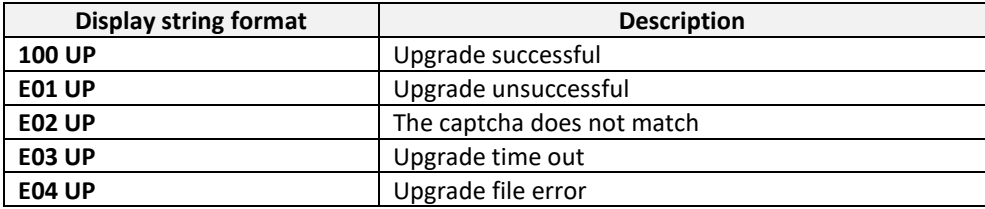

#### **7.1.3 LED indicators (AREA2)**

The LED indicators give real time information about the charger status. Four different indicators are available with the functions explained in the following table:

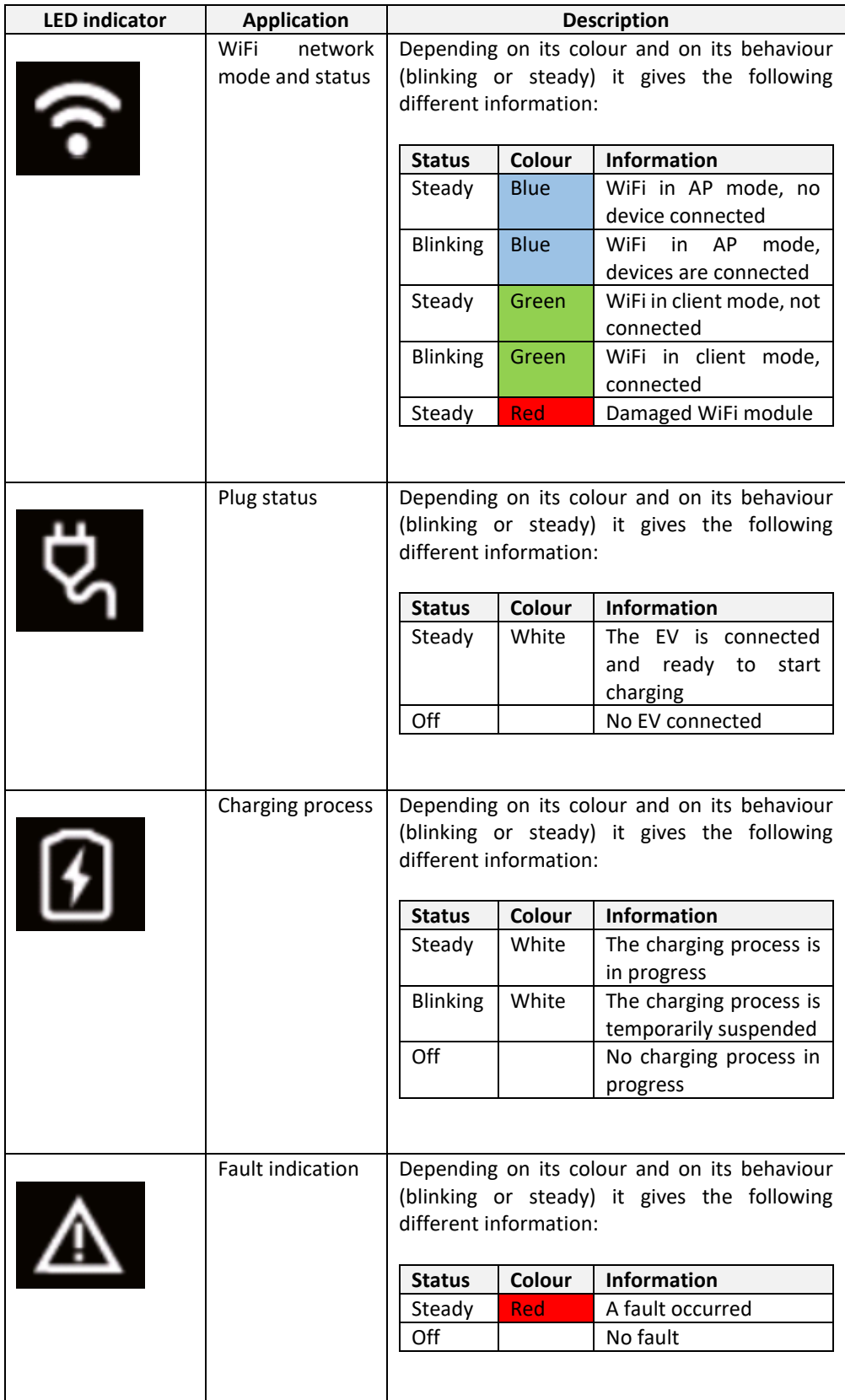

#### **7.1.4 Tap RFID card area (AREA3)**

This is the area where the RFID card is operative. The RFID card is used to start or stop the charging process. In order to perform these operations, the user should lay the card on the tap rectangular area indicated by the four light square angles.

# **8 System connectivity**

The charger is equipped with three types of connection interfaces:

- the WiFi interface: used for configuration purpose (when set to AP mode) and used for network-based maintenance/management (when set to CLIENT mode)
- the RS-485 interface: used to connect to an external meter in order to manage the maximum available power for charging
- the CAN Bus interface: used to interconnect a pool of chargers and perform the load balancing between all of them

#### **8.1 WiFi interface**

There are two possible WiFi modes:

- WiFi AP (Access Point)
- WiFi CLIENT mode

The WiFi AP mode is the default one. The dedicated button on the front black display area, under the black frontal cover, must be pushed for more than 3 sec. to switch between the two WiFi modes (see the picture below where the switch mode button is highlighted by the red circle).

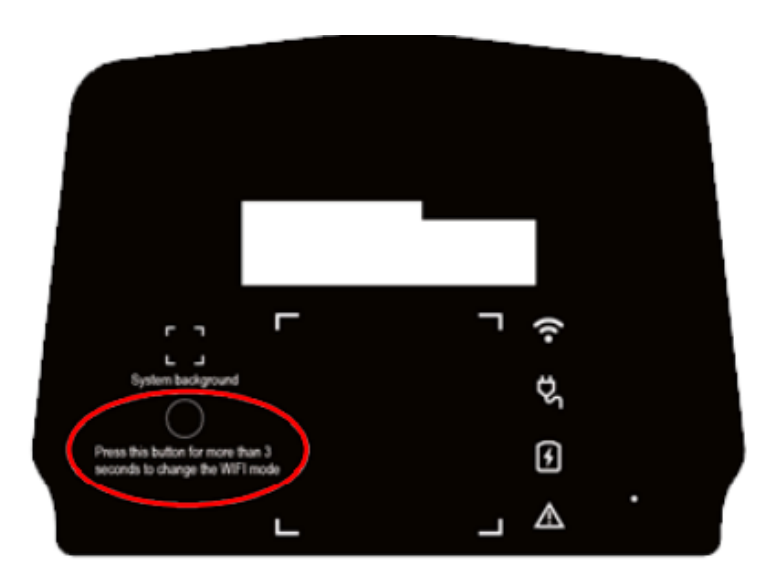

#### **8.1.1 WiFi AP mode**

The WiFi AP (Access Point) mode (also referred as "Hot Spot") is mainly used for configuration and monitoring purposes.

In this mode, the charger creates a WiFi network with a specified SSID and the user can connect to that network, based on a point-to-point approach, to apply all the necessary configurations or to monitor the charger parameters.

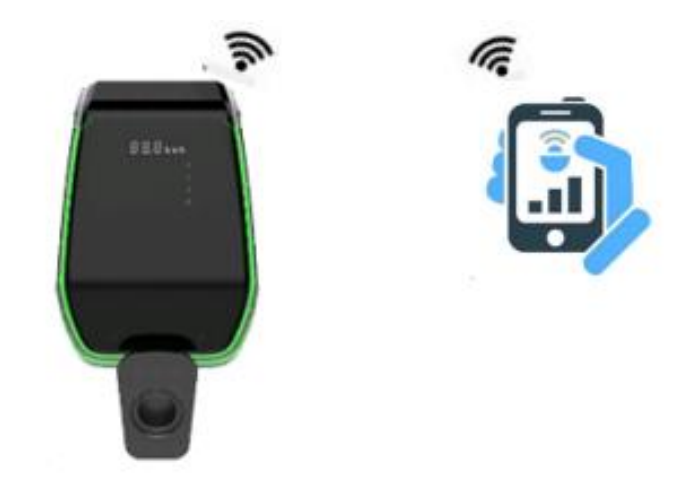

The connection to the charger can be established by a PC, tablet or smartphone.

The following steps are necessary to setup the connection between the user device (PC, tablet, smartphone) and the charger:

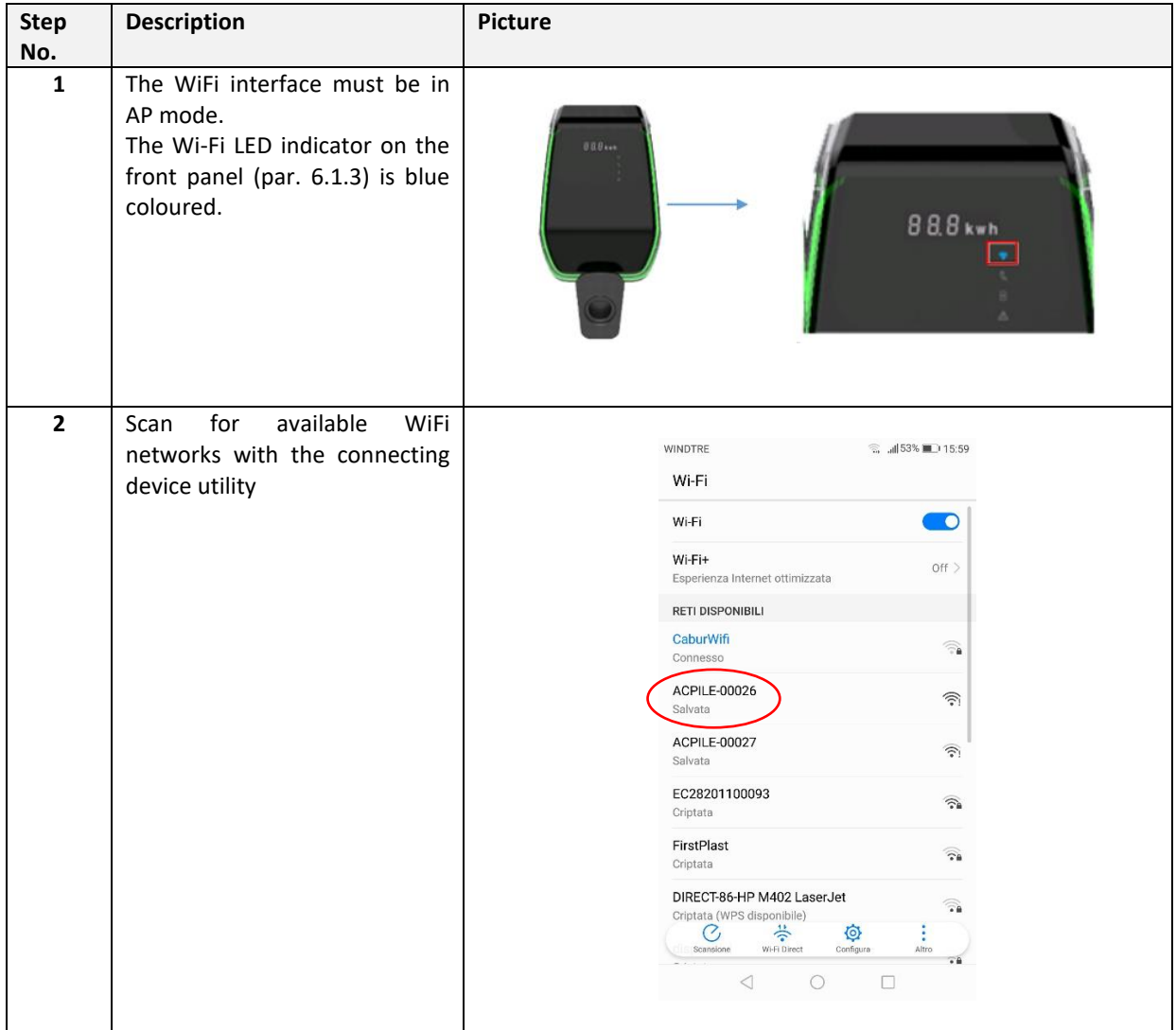

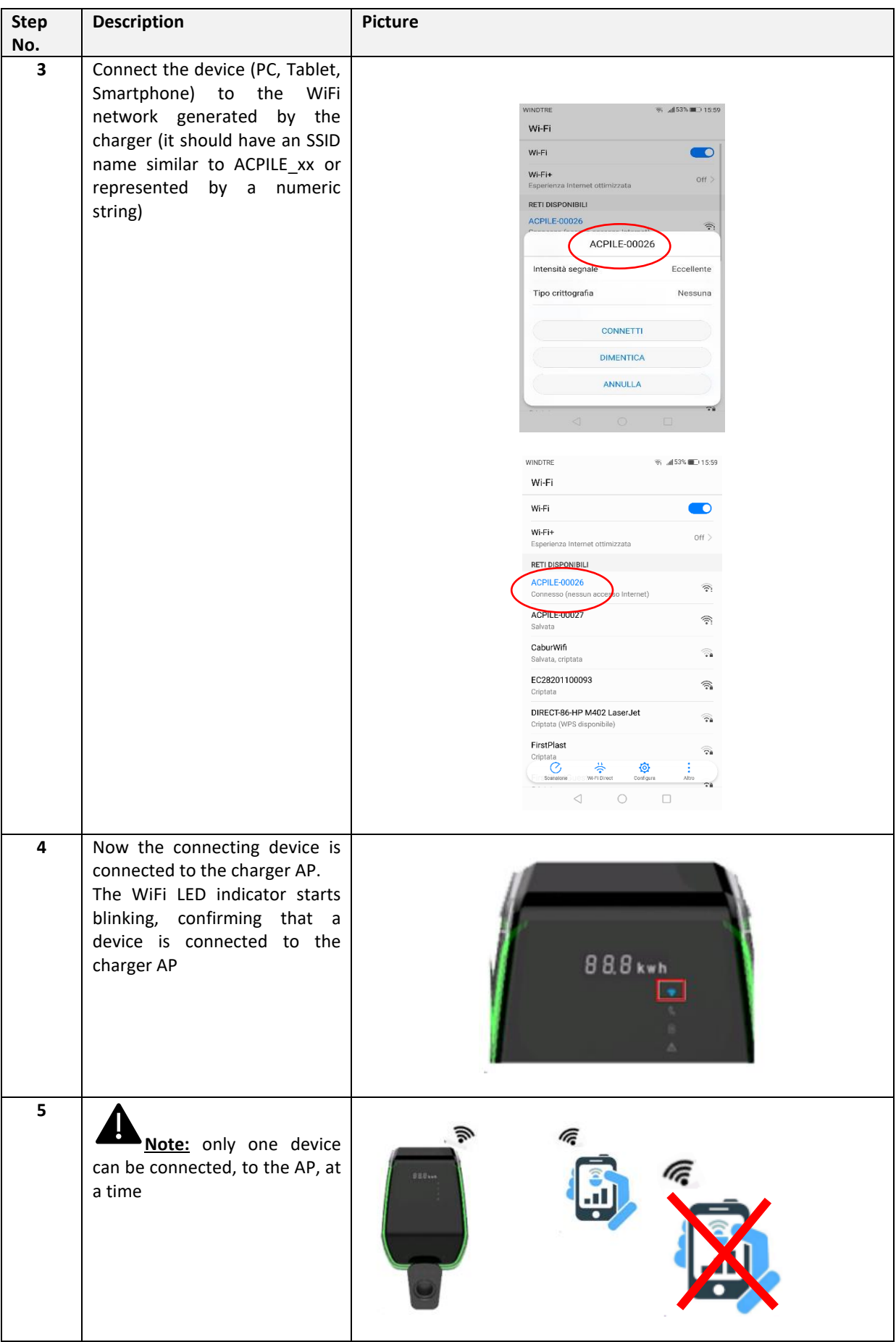

#### **8.1.2 Configurations through WiFi AP mode**

When connected through the AP, the user can configure the charger parameters. The configuration is performed by means of a web app which connects to the charger internal web server.

Please consider the following instructions to properly use the app for configuration.

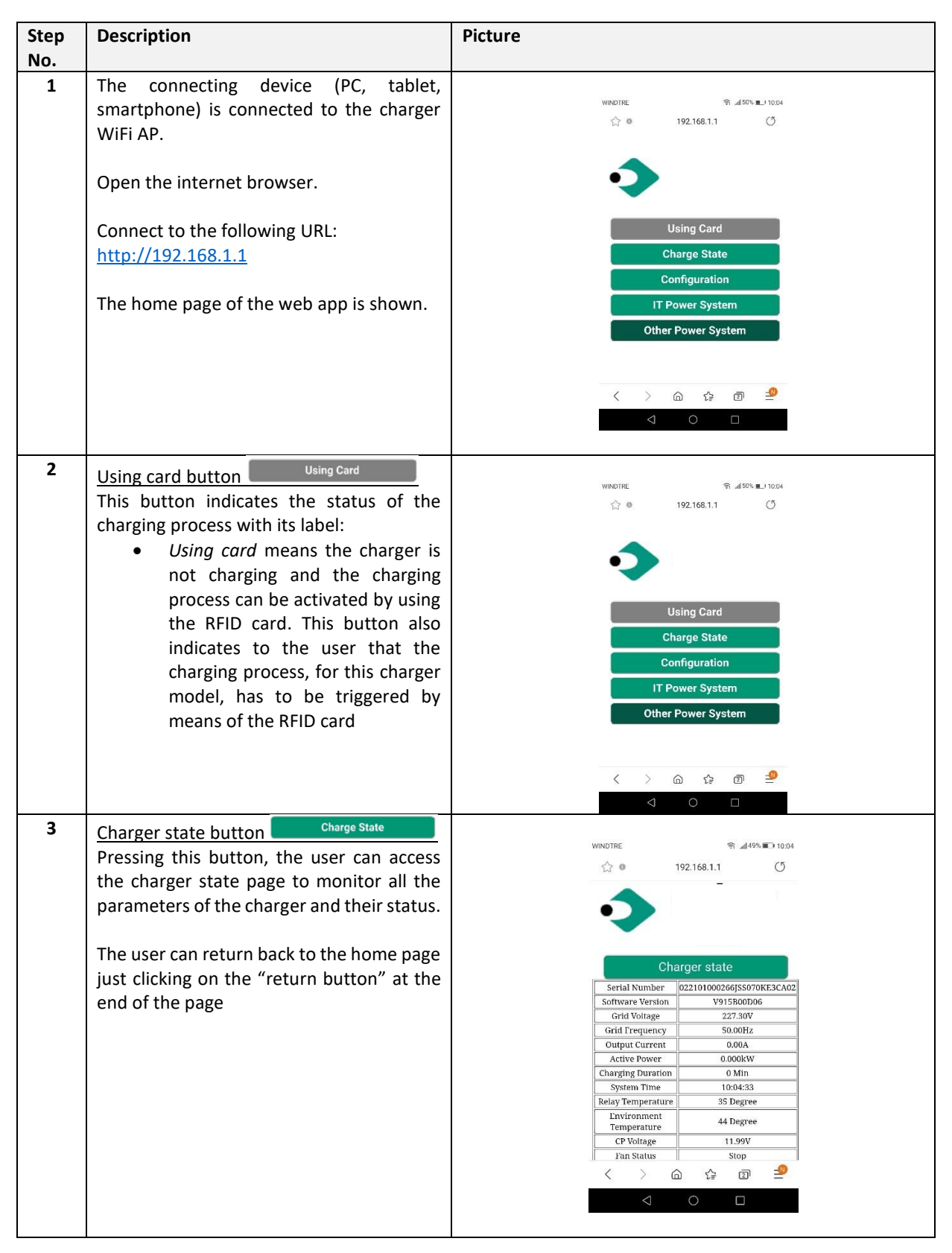

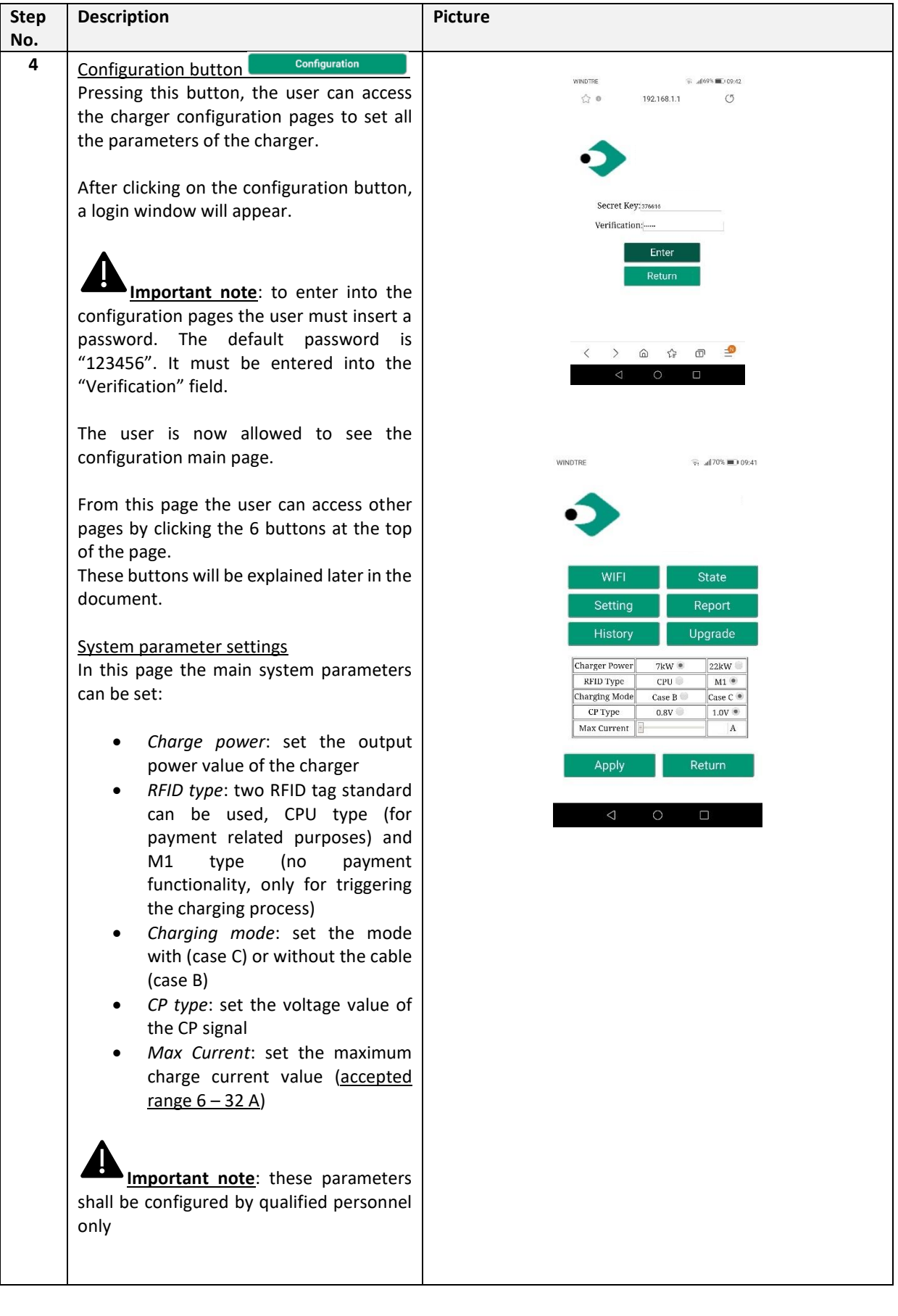

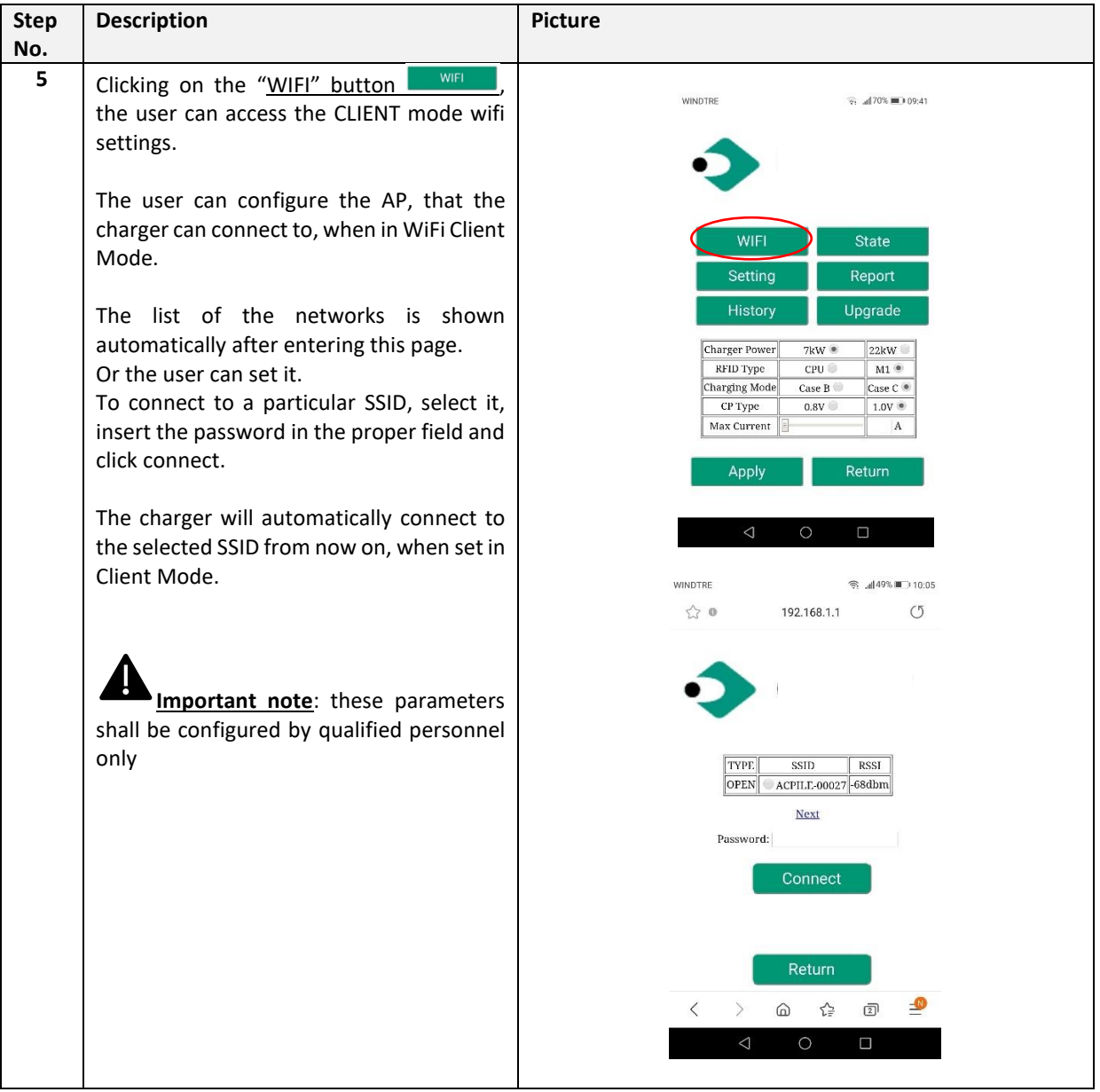

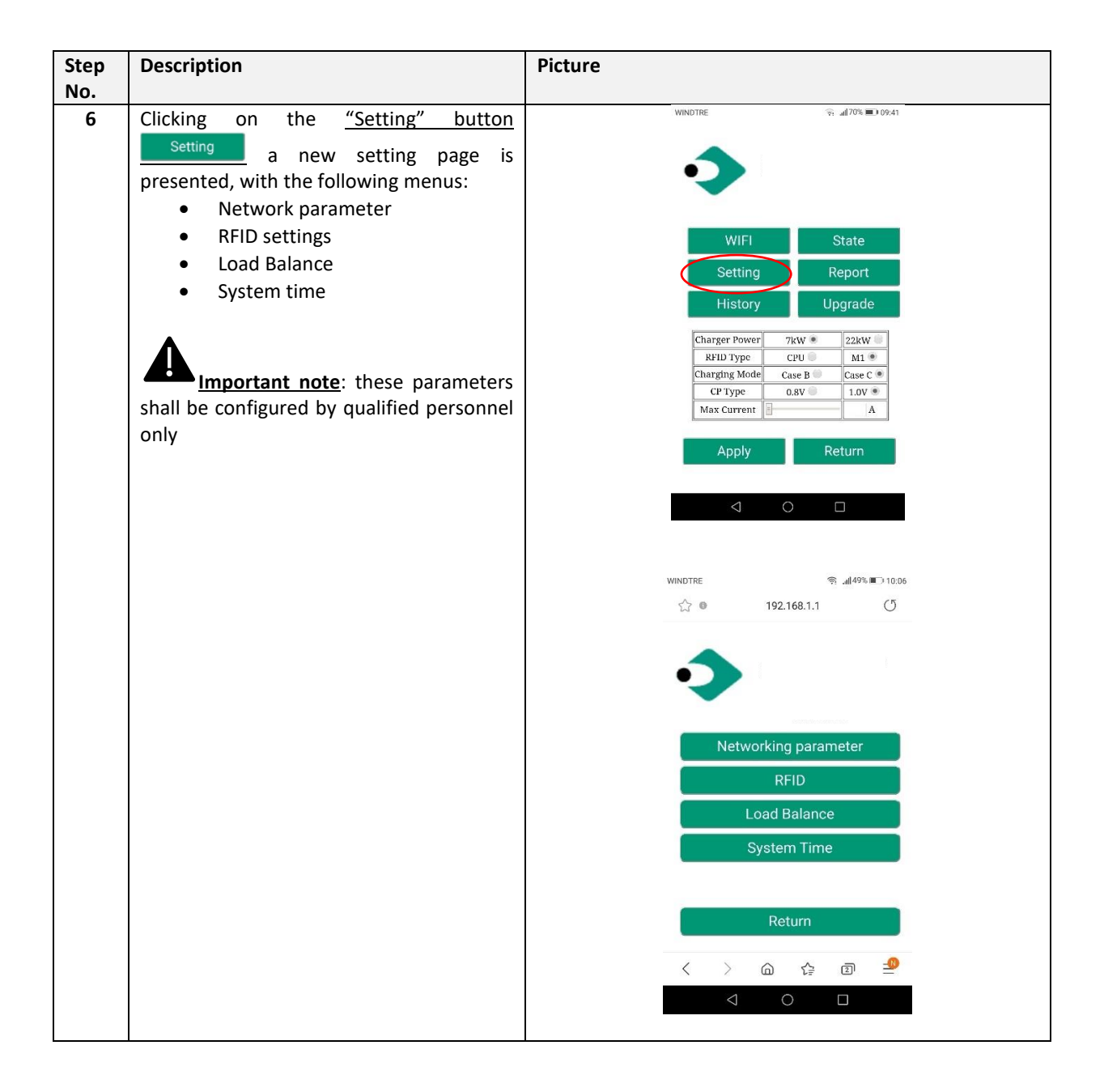

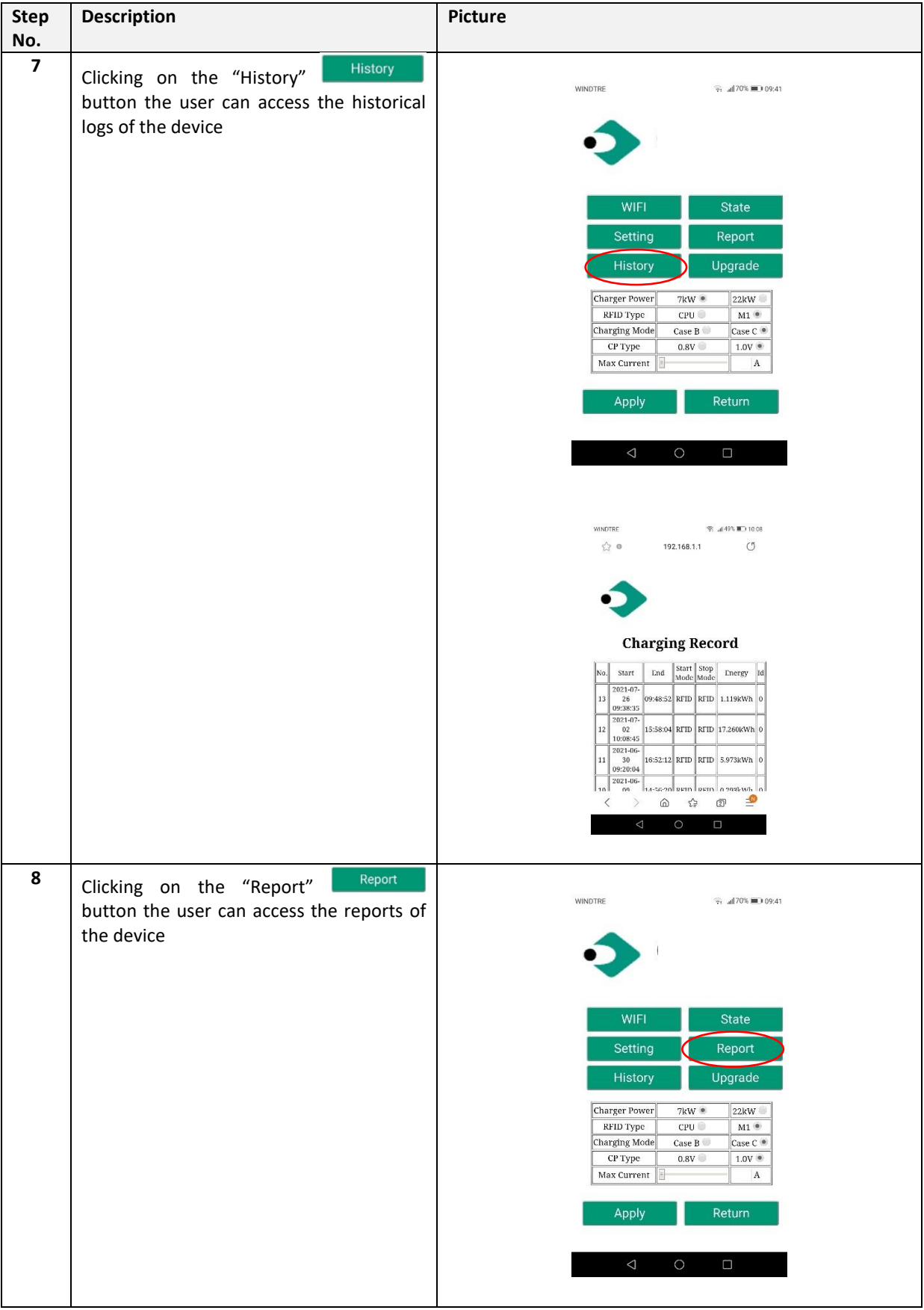

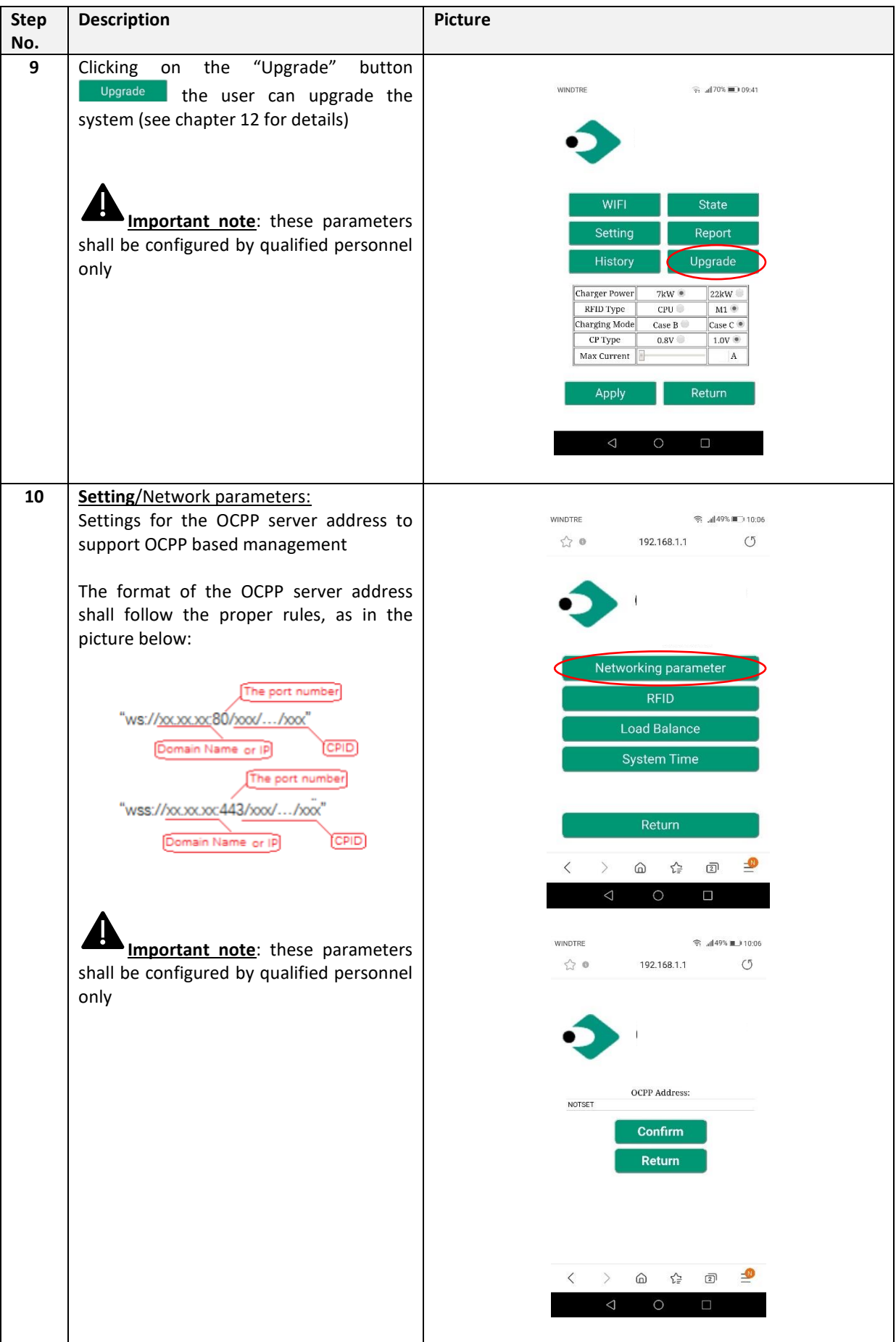

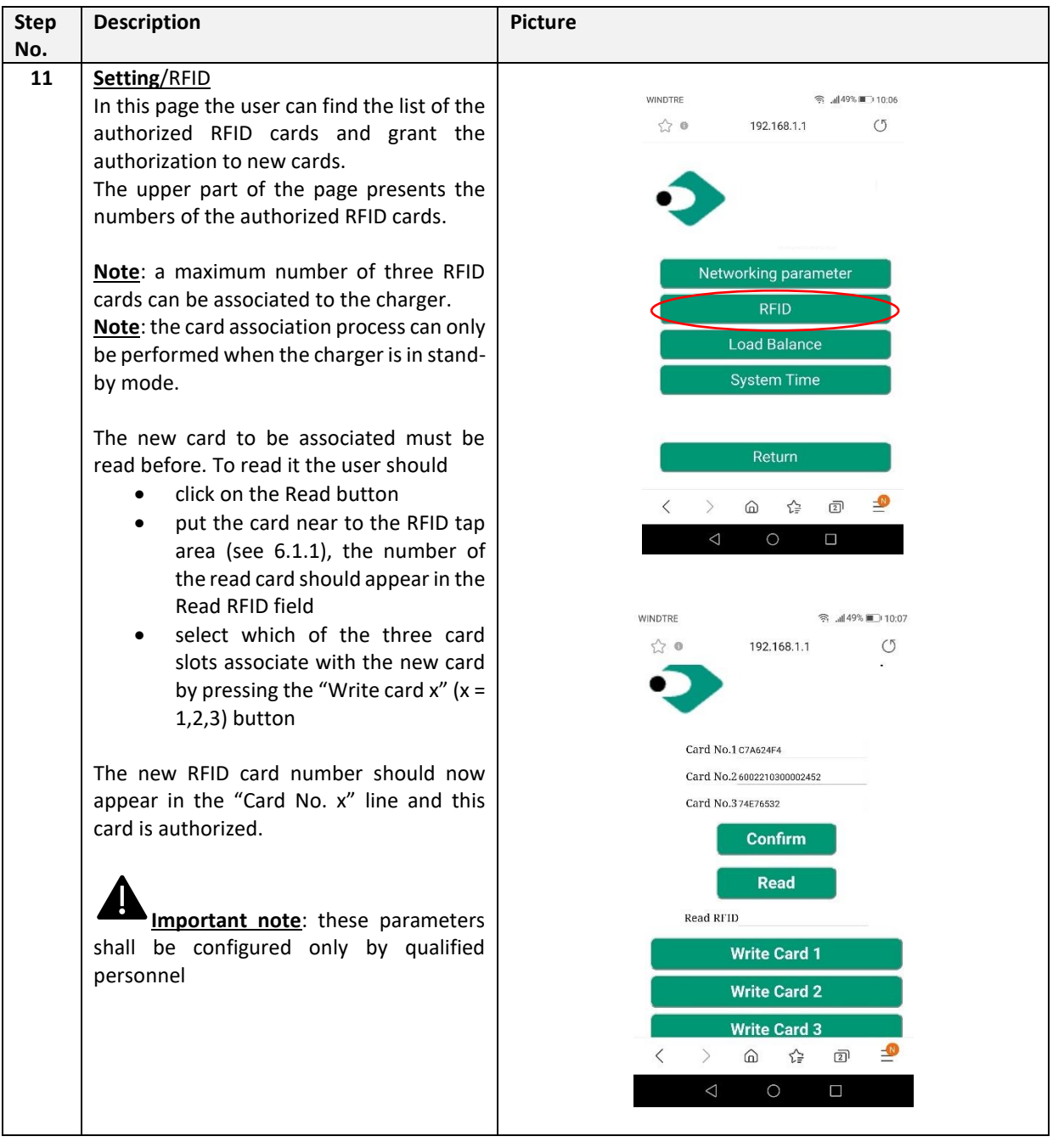

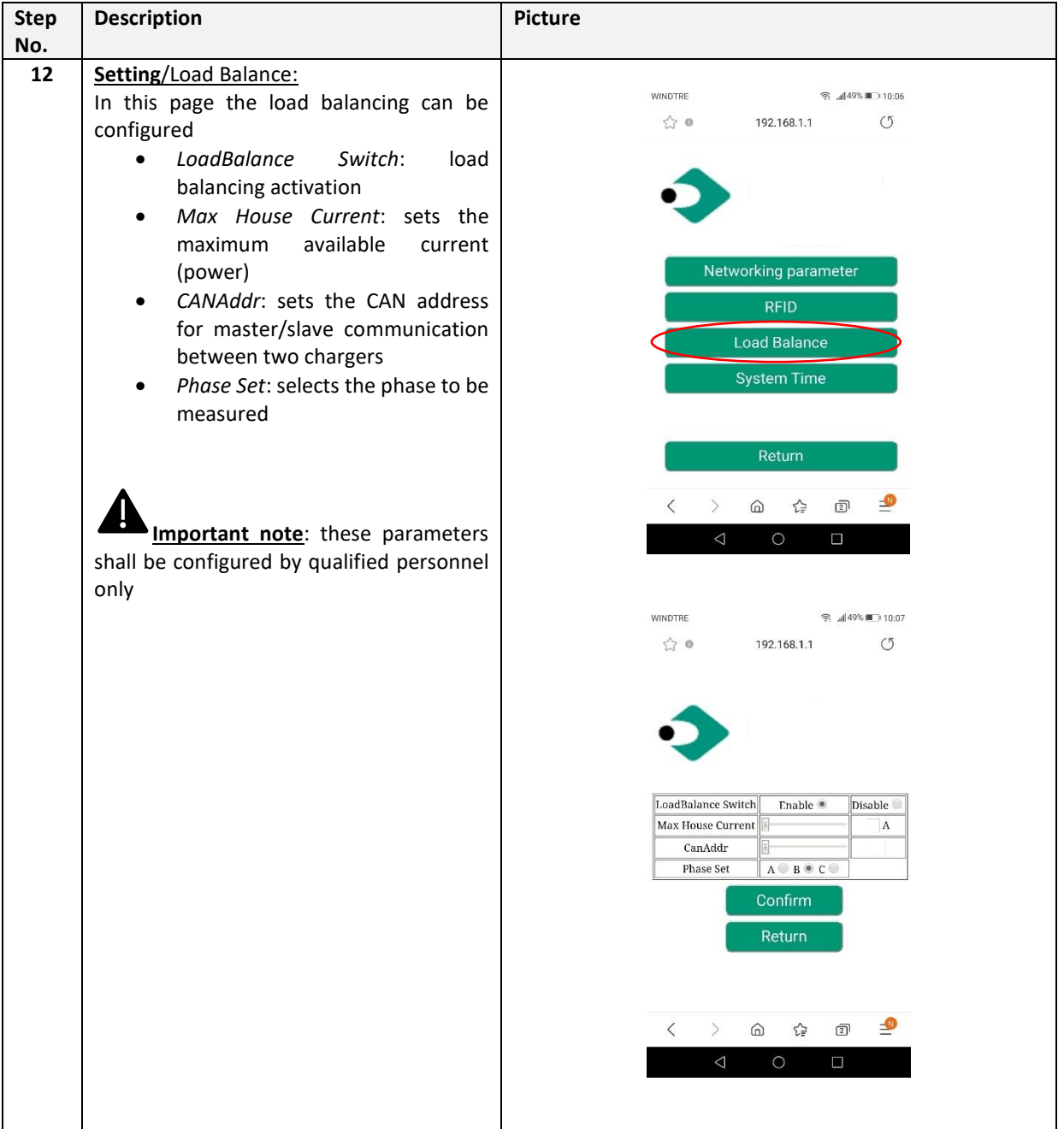

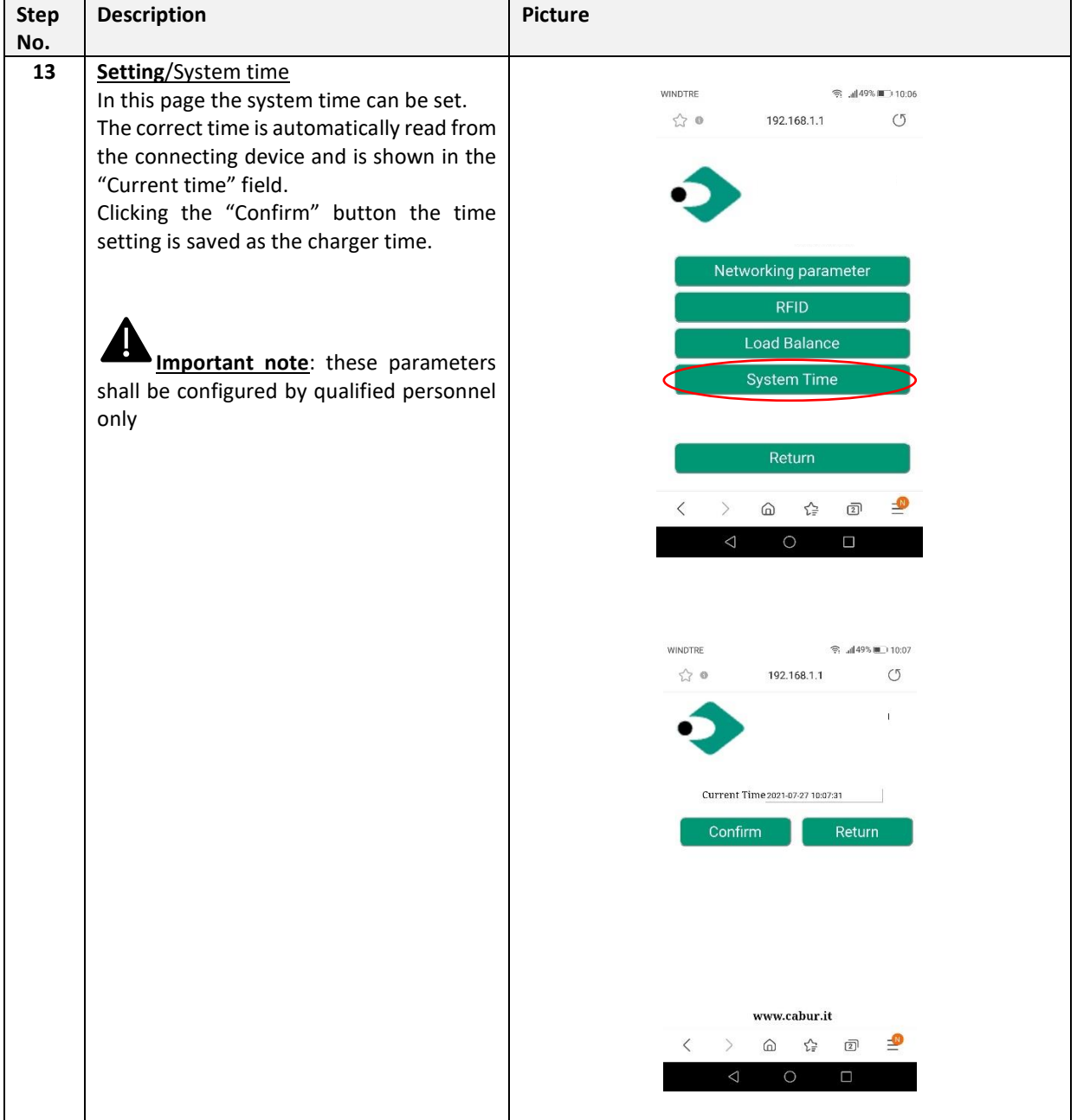

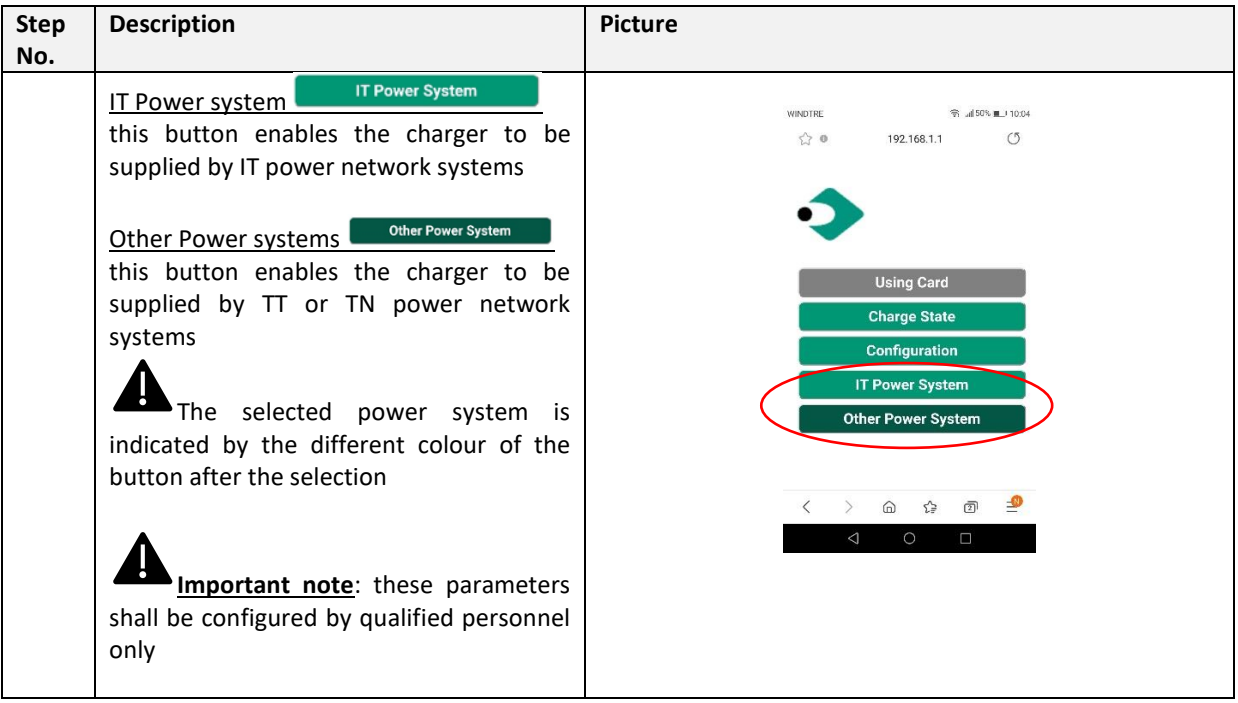

#### **8.1.3 WiFi CLIENT mode**

When in CLIENT mode, the charger can be connected to an available WiFi network. The charger control can be achieved by a server which supports the OCPP protocol.

The current series of Cabur chargers supports the OCPP 1.6 J version of the protocol.

To configure the WiFi interface of the charger in CLIENT mode the user should perform the following steps.

**Important note**: before switching to CLIENT mode all the needed configurations must be completed in AP mode.

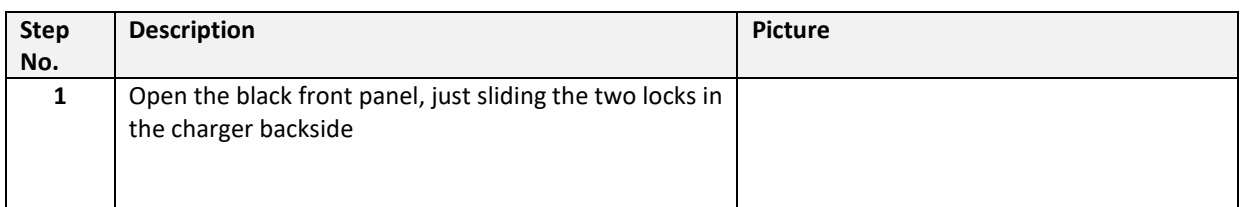

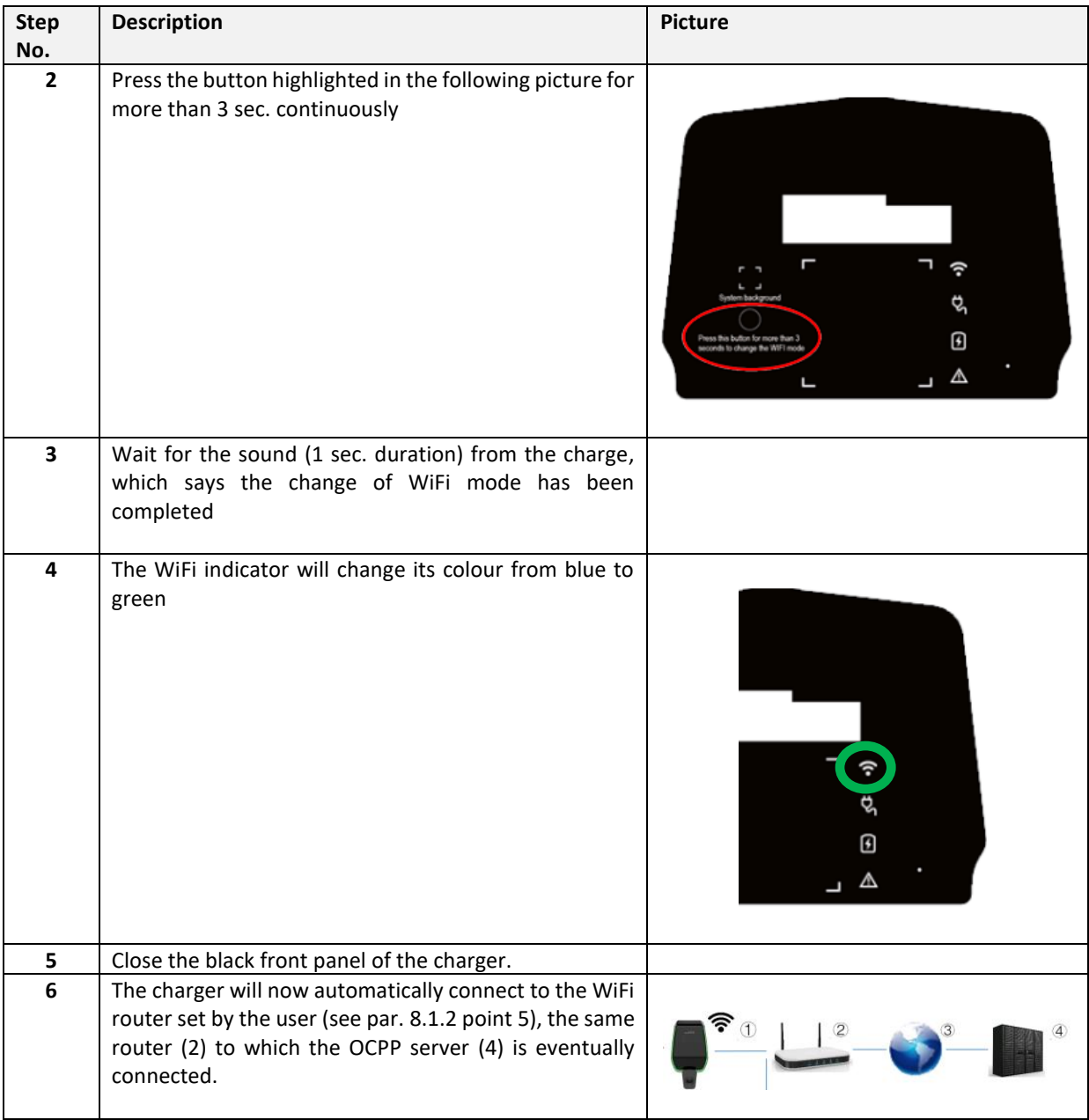

#### **8.1.4 WiFi CLIENT mode operations (OCPP support)**

When connected in WiFi CLIENT mode, the charger is able to interface to the OCPP server. This allows for network-based management solutions, both for the charger itself and its related charging process.

Through the OCPP software platform, provided by energy companies, organizations, etc., the charger activity is controlled and all the administrative processes, as charging authorizations, billing, reports, can be remotely managed by the central station of the service.

The Charger supports the following OCPP 1.6 J protocol functions:

- Operations initiated by the central server:
	- o Remote Start Transaction
- o Remote Stop Transaction
- o Get Configuration
- o Reset The server
- o Change Availability
- o Change Configuration
- o Clear Cache
- o Reserve Now
- o Cancel Reservation
- o Clear Charging Profile
- o Set Charging Profile
- Operation initiated by the charge point:
	- o Boot Notification
	- o Status Notification
	- o Heartbeat
	- o Authorize
	- o Start transaction
	- o Stop transaction
	- o Meter values

The OCPP server address setting is specified in chapter 8.1.2, point 10.

# **9 Charging process**

Before starting the charging process the user must be sure the plug is correctly connected to the EV.

In the **CASE B** mode (without integrated cable) connect the cable to the charger and then to the EV on the other side.

In the **CASE C** mode (integrated cable) connect the cable to the EV.

The charging process starts using the RFID card.

When the charger is connected to the vehicle, the tap card area four corners will light up, indicating that the charger can read the RFID card to start operating.

Hold the RFID card close to the tap area for a few seconds, trying to stay as close as possible to the tap area.

When a single sound is heard and the LED belt light changes from steady blue to blinking blue, the charger is ready and starts charging the EV battery.

The plug cannot be disconnected when the charging process is running.

To stop the charging process, hold the RFID card close to the tap area again. A sound is produced by the charger indicating that the charge process has been stopped. The connector can be unplugged.

**Warning**: if two sounds (whose interval is about 0.5 sec.) are produced instead of a single one, it means the RFID card is not working properly and somehow failed to trigger the process.

**Warning**: for the CASE B mode (without the integrated cable), there is an electronic lock inside the charger to keep the electrical connection stable during the charging process. When charging is completed or a fault occurs, the electronic lock will automatically unlock, please do not pull it forcibly otherwise.

### **10 Power management with external meter interface**

In order to perform the power management operations, a dedicated external energy meter interface is present.

Through this interface, the charger can be connected to an external energy metering device (provided as optional) which is able to inform the charger about the available amount of charging power in the main supply network.

This means the charger knows, in every moment, the amount of power, left by the other loads, that can be used to charge the EV battery.

The following scheme helps to understand a possible application of the power management capability of the charger.

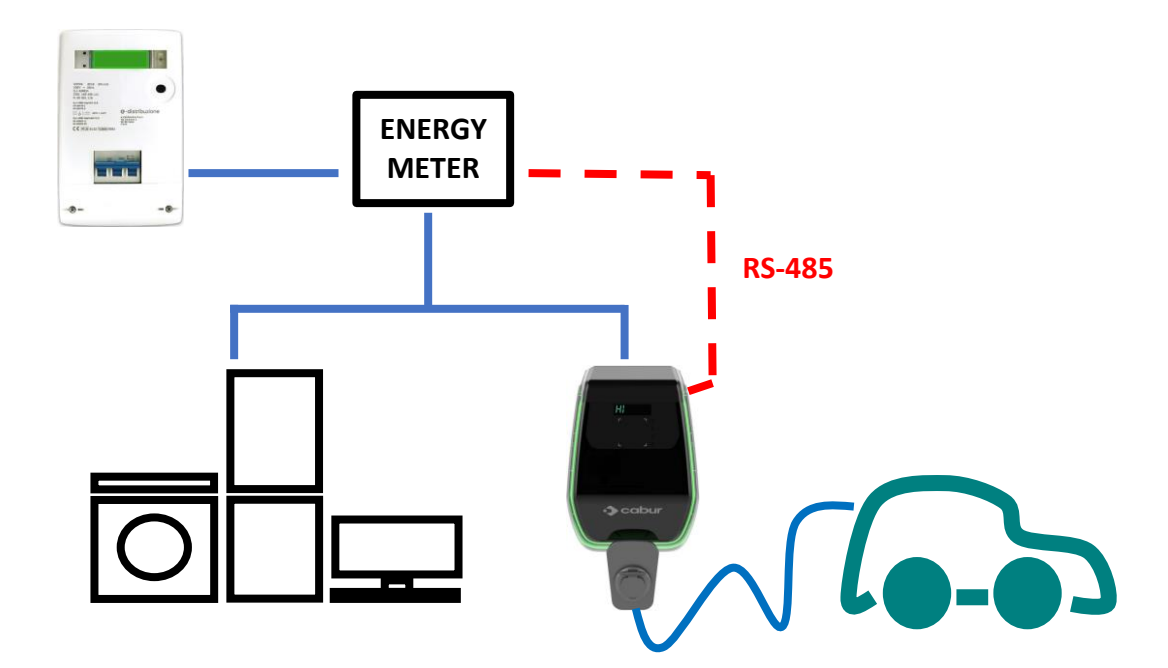

The following steps shall be considered to setup the external meter support for the power management operations.

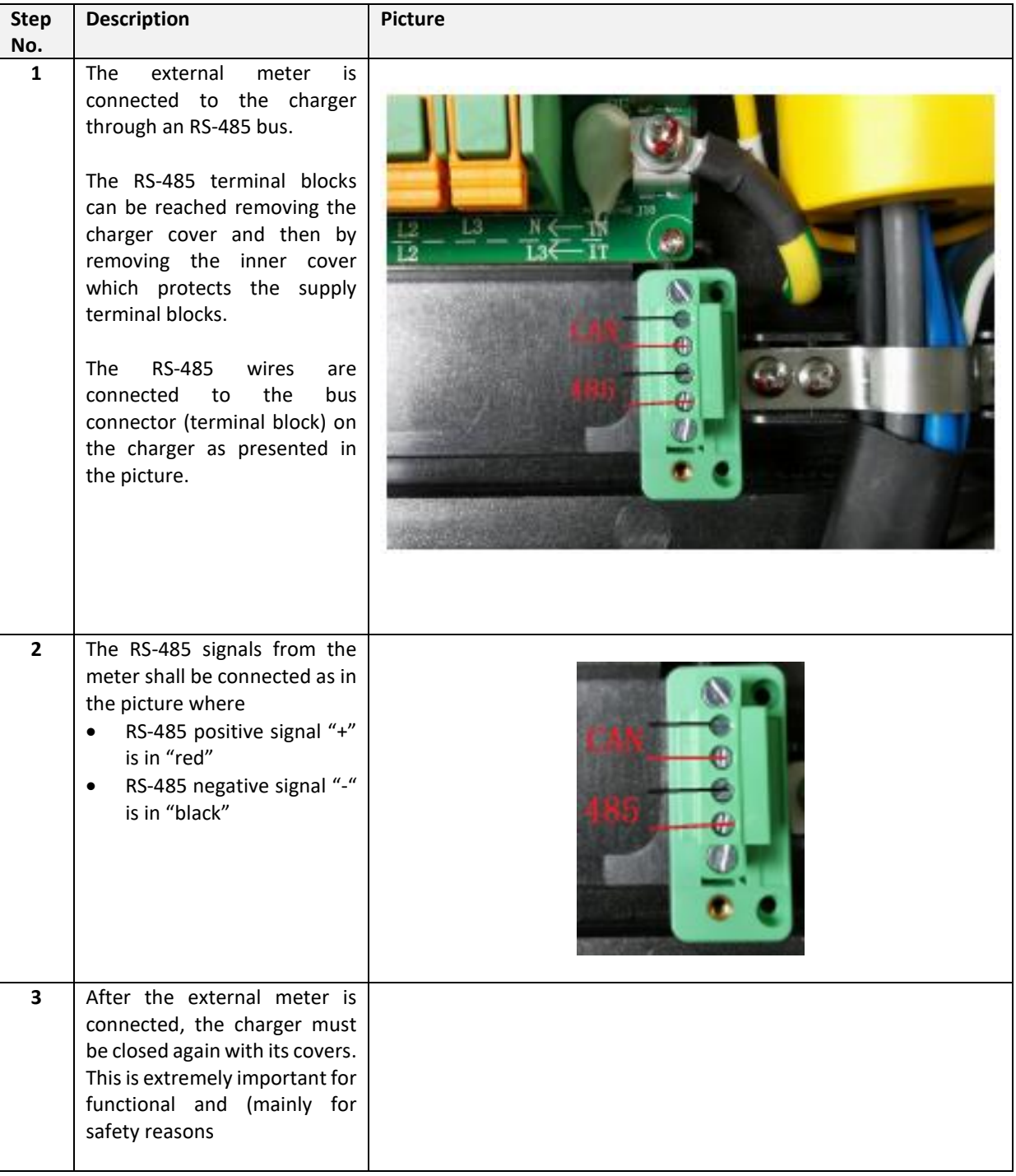

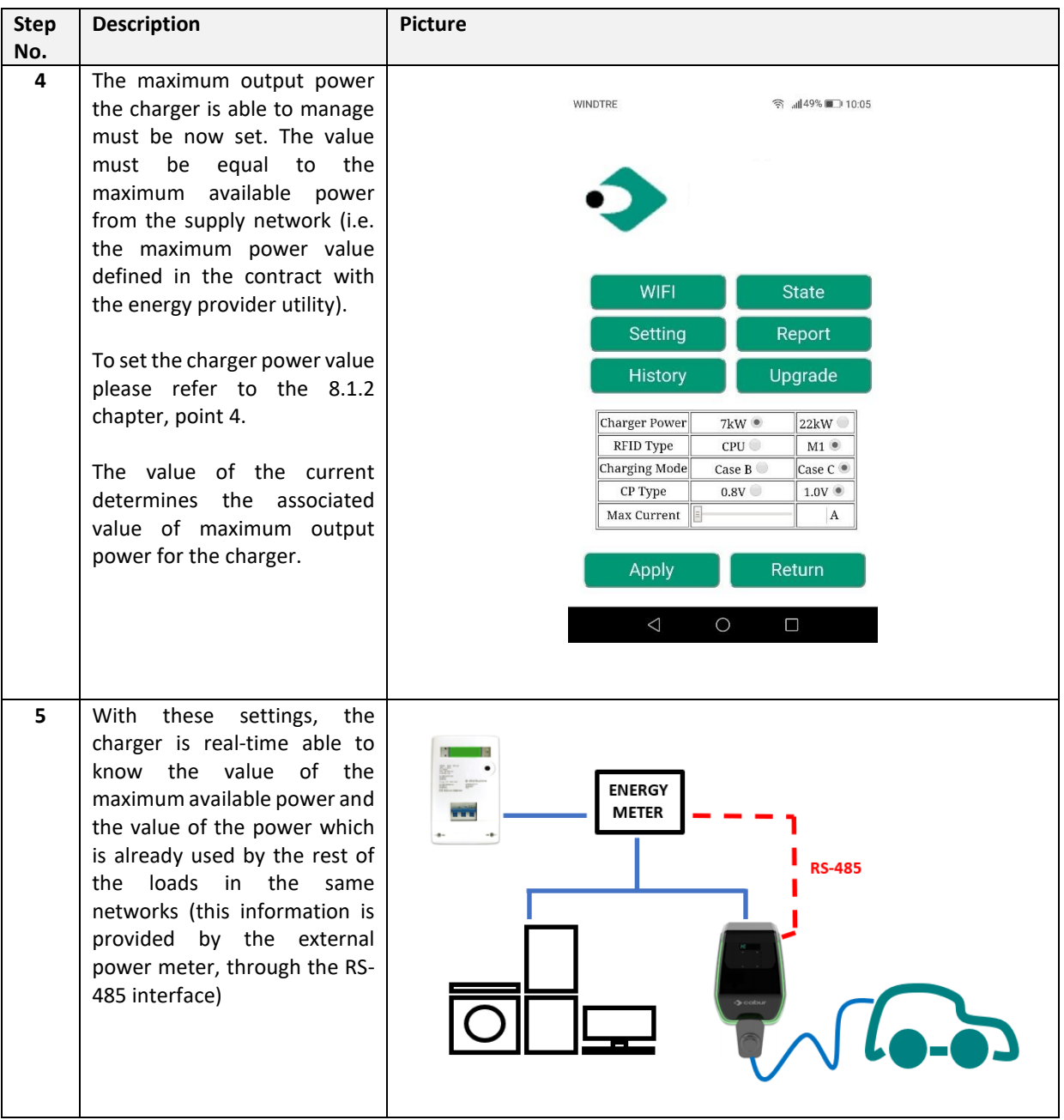

As an example, if the supply system is able to provide up to 3.7 KW, the charger maximum output power must be set at 3.7KW (which means we need to set a maximum current equal to 16A).

Then, if the other loads, connected to the same supply network, are using 2KW, the charger will receive this information by the meter and will calculate the remaining available power for the EV charging process: Pcharger =  $3.7 - 2 = 1.7$  KW.

This is the value that the charger will automatically use to charge the EV battery with the current connected loads.

**For additional information about how to configure the power management mode and about the meter device to be used please refer to the "***Cabur\_EV\_PLUS\_Power\_Management\_ENG.pdf"* **addendum document**

**Important note:** the loads are higher priority compared to the EV battery charging process.

# **11 Load balancing**

Up to two chargers can be connected together to the same supply network, with the possibility to share the overall amount of power, between each other and all the other loads supplied by the same network.

The limit of two chargers is due to the maximum rated current of the external power meter (i.e. in case of 32A charger and 80A rated meter two chargers are allowed, in case the meter can support up to 120A, three chargers can be managed).

The charger which is considered as the process master is connected to the external power meter, through its RS-485 interface, see paragraph 10.

The other chargers are connected to the master charger and with each other's, by means of a CAN BUS interface. See the picture below for the application scheme.

In this configuration the master charger informs the other chargers about the overall amount of available power to share between the parallel charging processes.

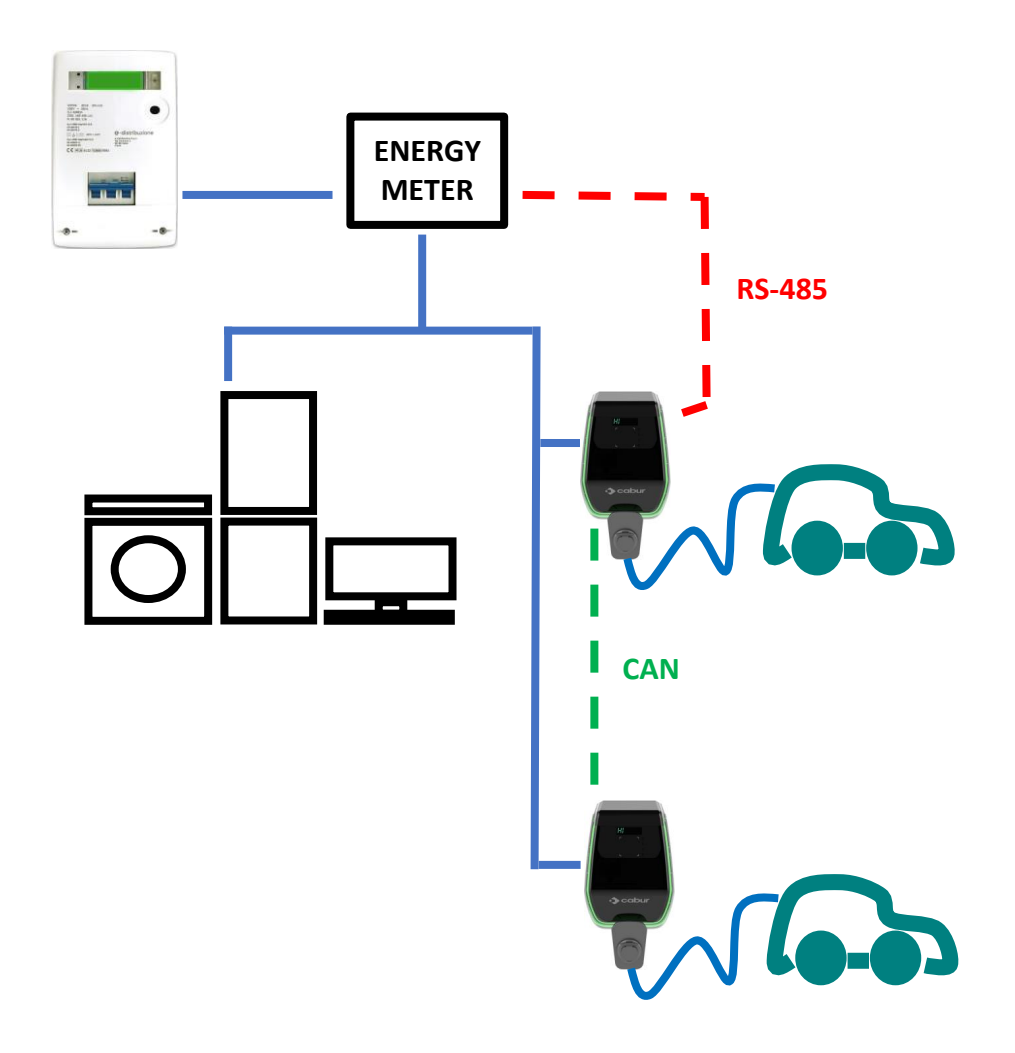

# **12 System upgrade**

The following steps illustrate how to proceed to upgrade the system firmware

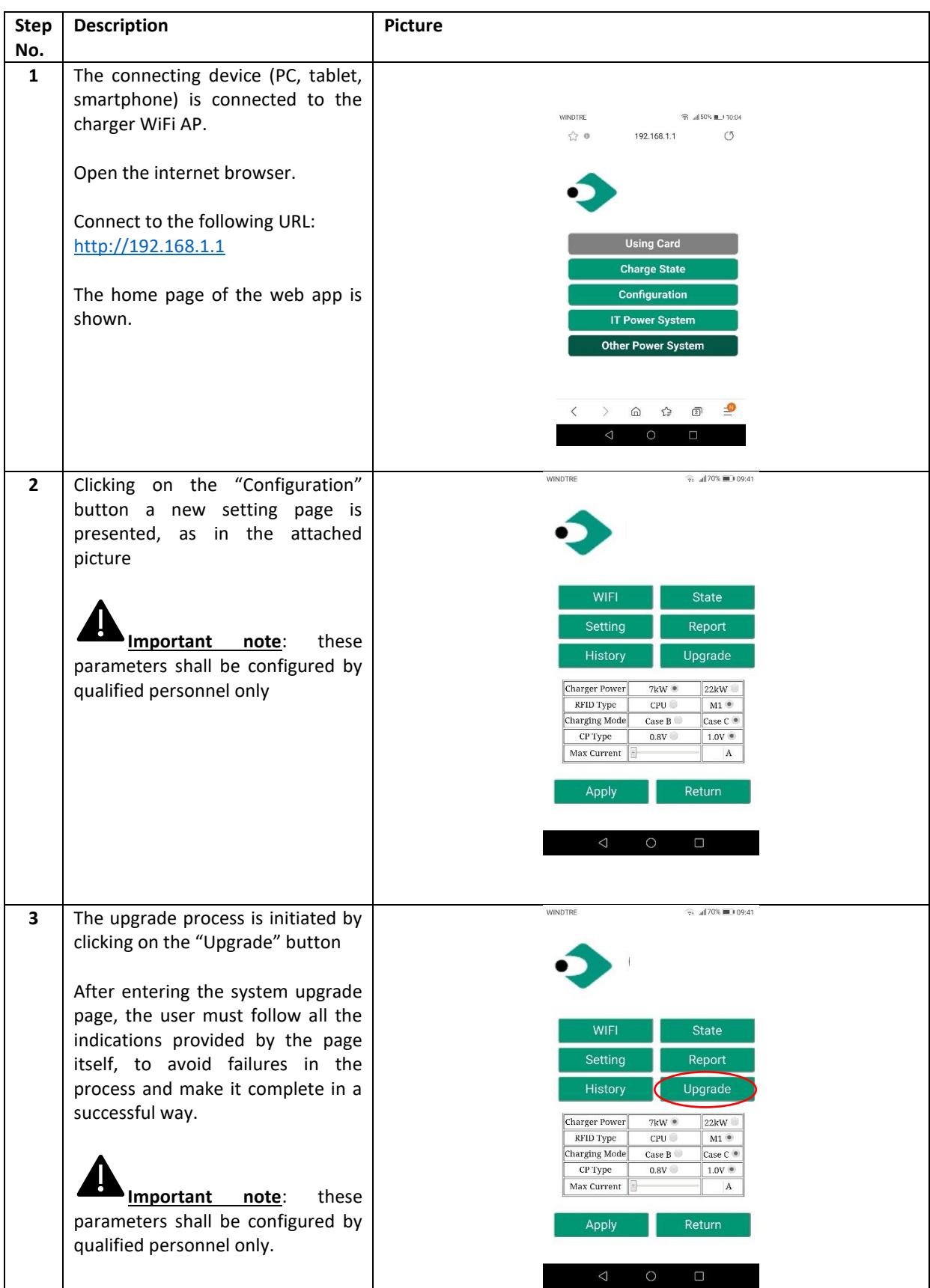

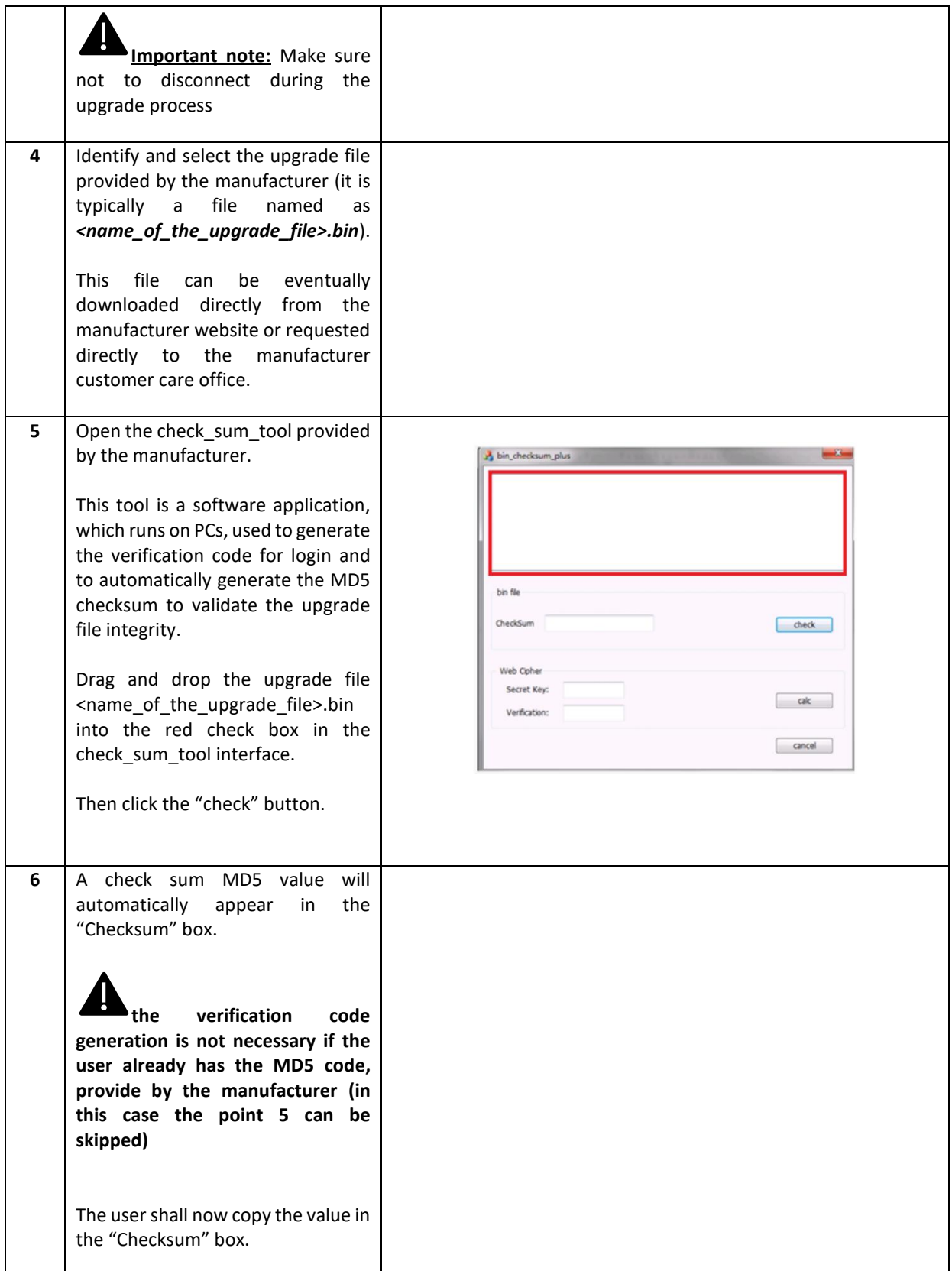

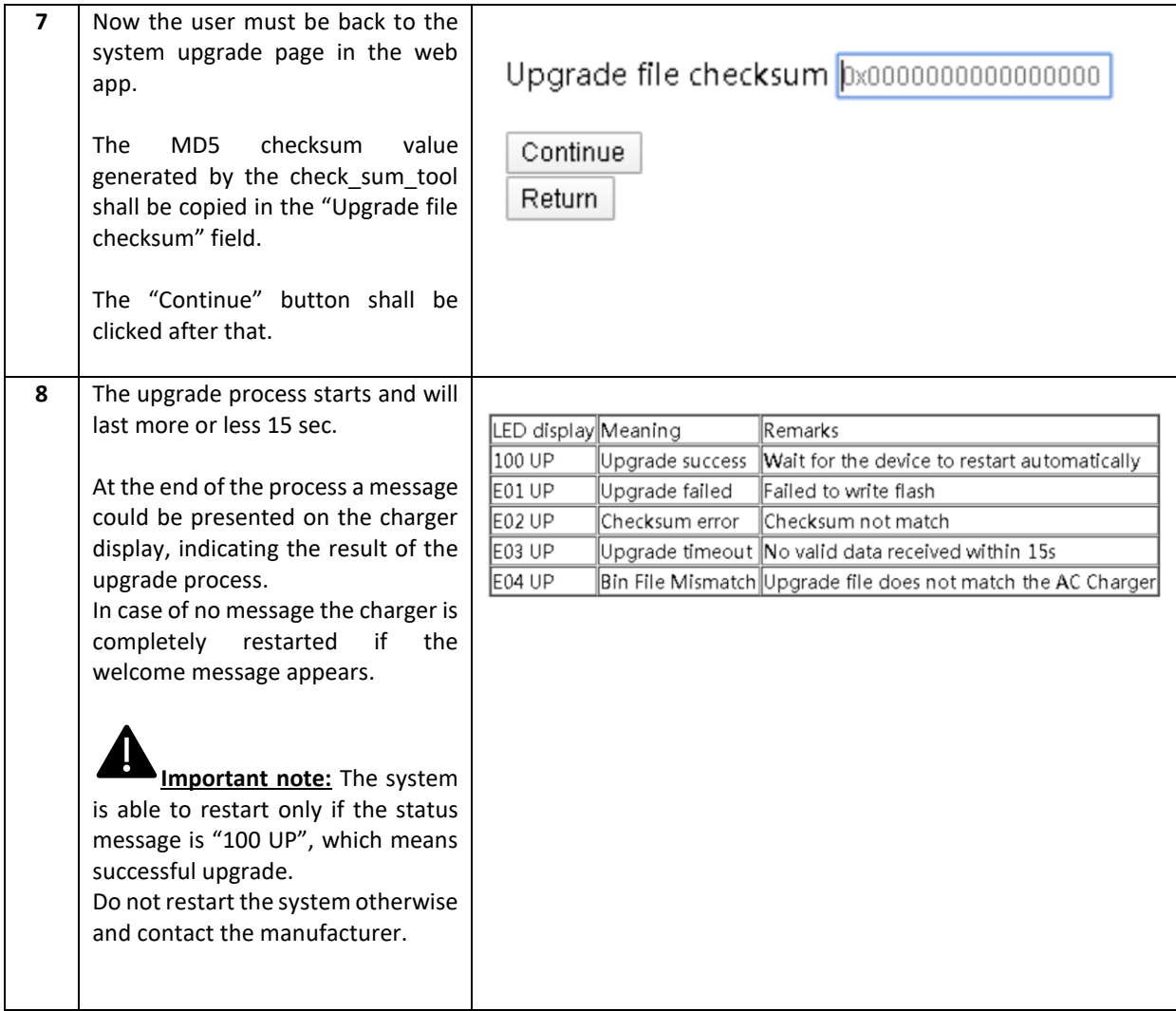

### **13 Language configuration**

The charger is configured with its factory default language. Other languages can be configured for the web-app interface, by a system upgrade operation with the same process illustrated in chapter 12.

This system upgrade operation will not affect the system functionalities but will only change the language.

The user can upload the system upgrade file which contains his own language, for example it is possible to have:

```
\leqname of the upgrade file> IT.bin (IT = italian language)
<name_of_the_upgrade_file>_EN.bin (EN = english language)
<name_of_the_upgrade_file>_DE.bin (DE = german language)
<name_of_the_upgrade_file>_ES.bin (ES = spanish language)
<name_of_the_upgrade_file>_FR.bin (FR = french language)
```

```
………
```
Repeating the system upgrade procedure, as described in chapter 12, will upload the charger firmware file with the selected language. This makes the app interface pages displayed in the language preferred by the user.

**Important notes:** these parameters shall be configured only by qualified personnel